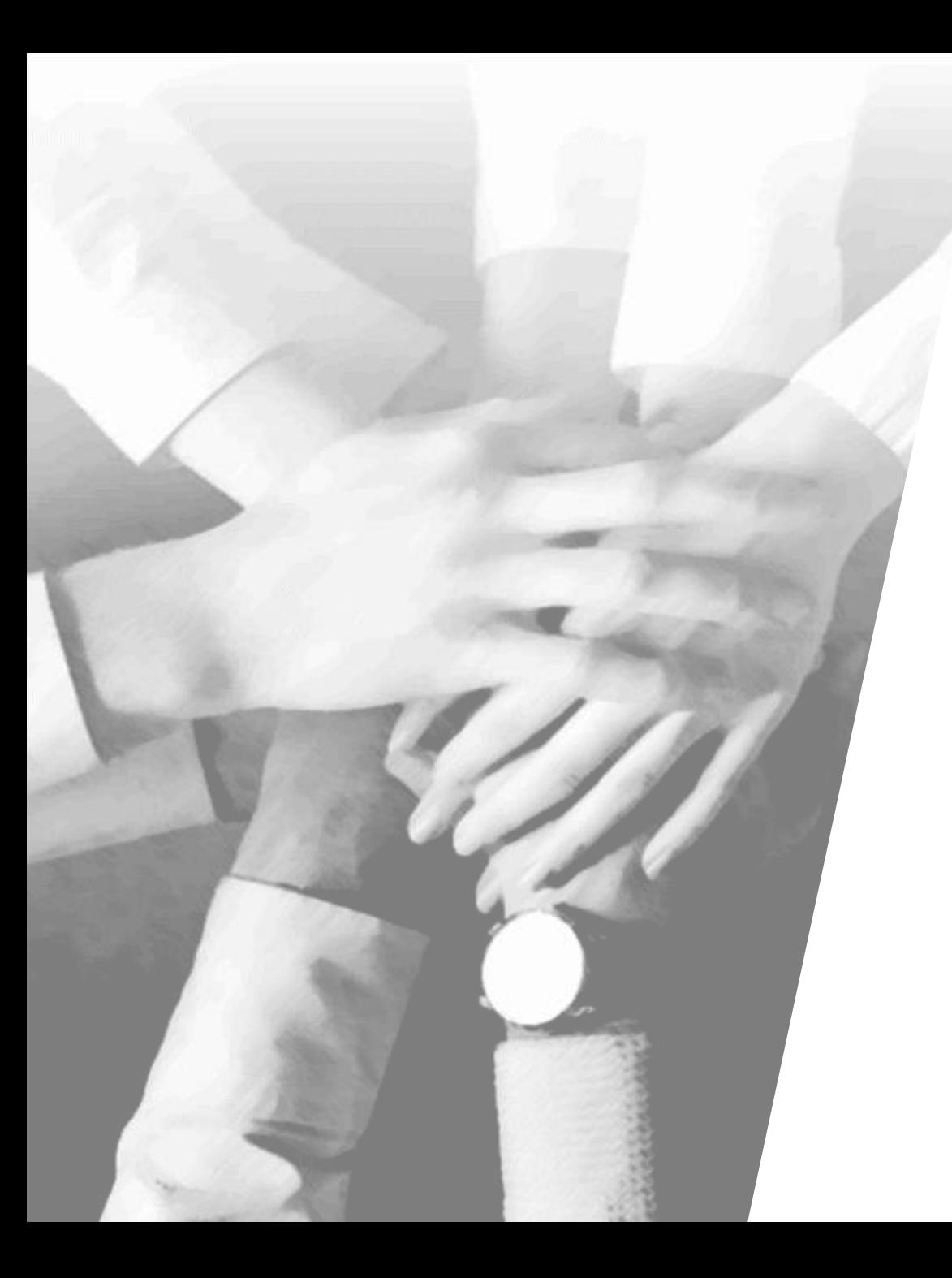

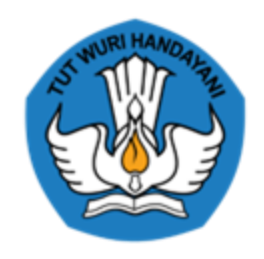

### **KEMENTERIAN PENDIDIKAN DAN KEBUDAYAAN**

### **"PENGENALAN AKM KELAS"**

**28 April 2021**

# **Daftar Isi**

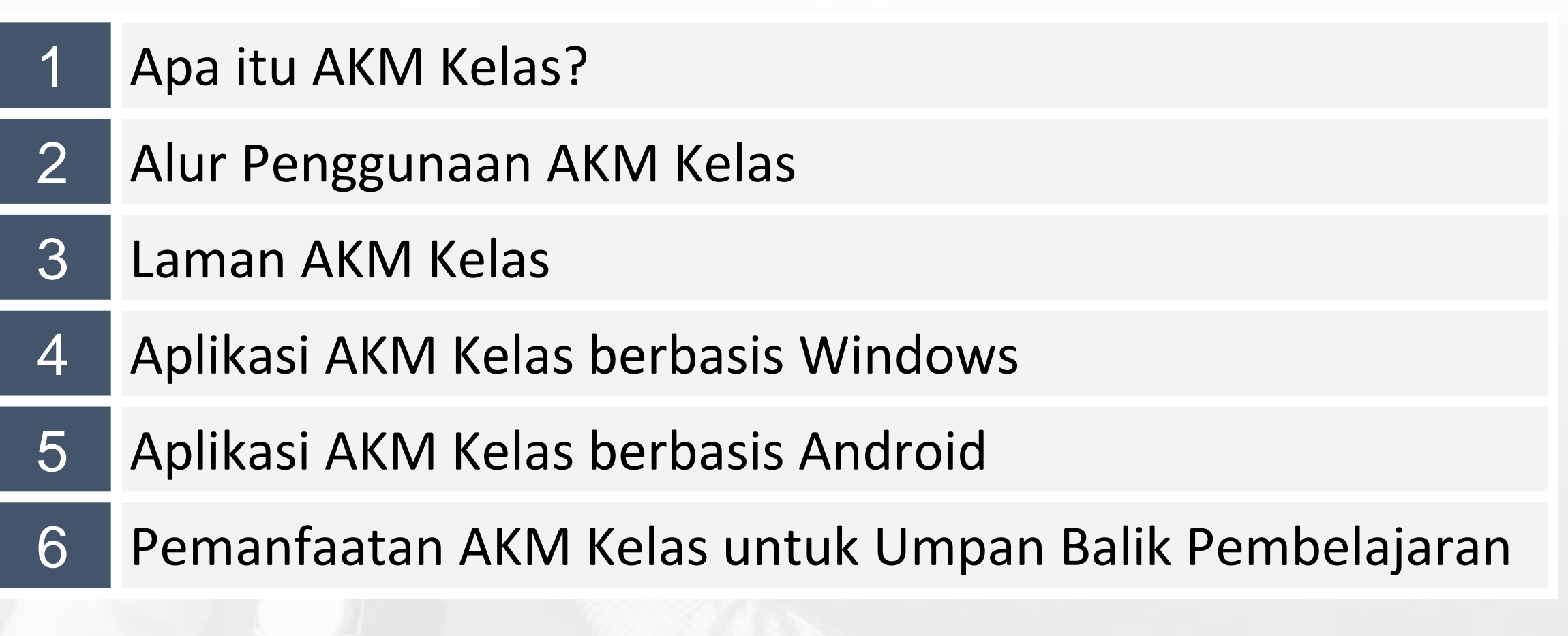

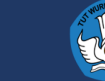

# **Daftar Isi**

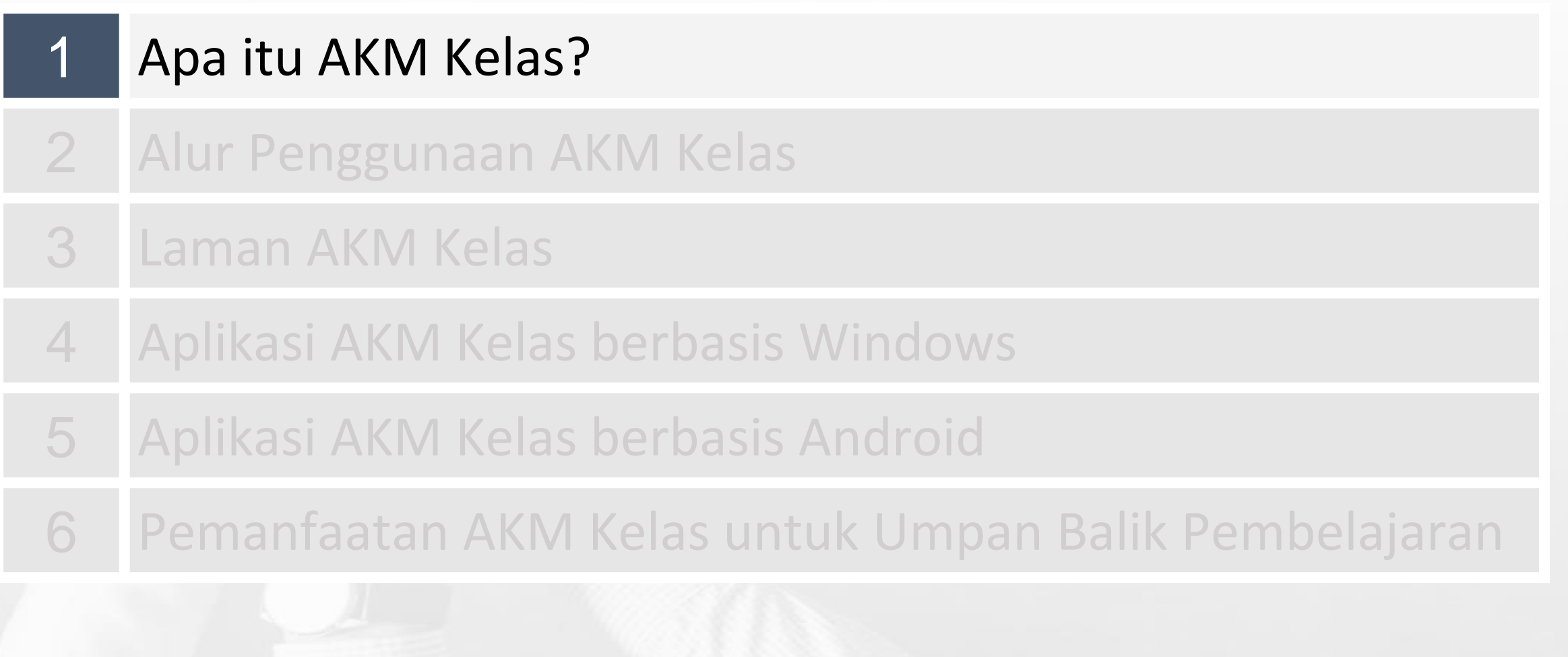

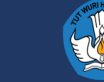

# **PGRI Kritisi Sosialisasi Asesmen** Nasional Kurang Lantang

Pendidikan  $\blacksquare$  Ujian Nasional **Kebijakan pendidikan** Asesmen Kompetensi Minimum

**NEWS > NASIONAL > DETAIL** 

# Ilham Pratama Pu Dikhawatirkan, Sosialisasi Asesmen Nasional Pengganti UN Kurang Efektif di Masa Pandemi

Senin, 18 Januari 2021 | 07:30 WIB

**HOT TOPIC** 

# Enam Alasan Asesmen Nasional Harus Ditunda, Kurang Sosialisasi Hingga PJJ Masih Bermasalah

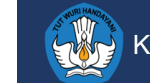

### **Upaya Peningkatan Pemahaman Mengenai Asesmen Nasional**

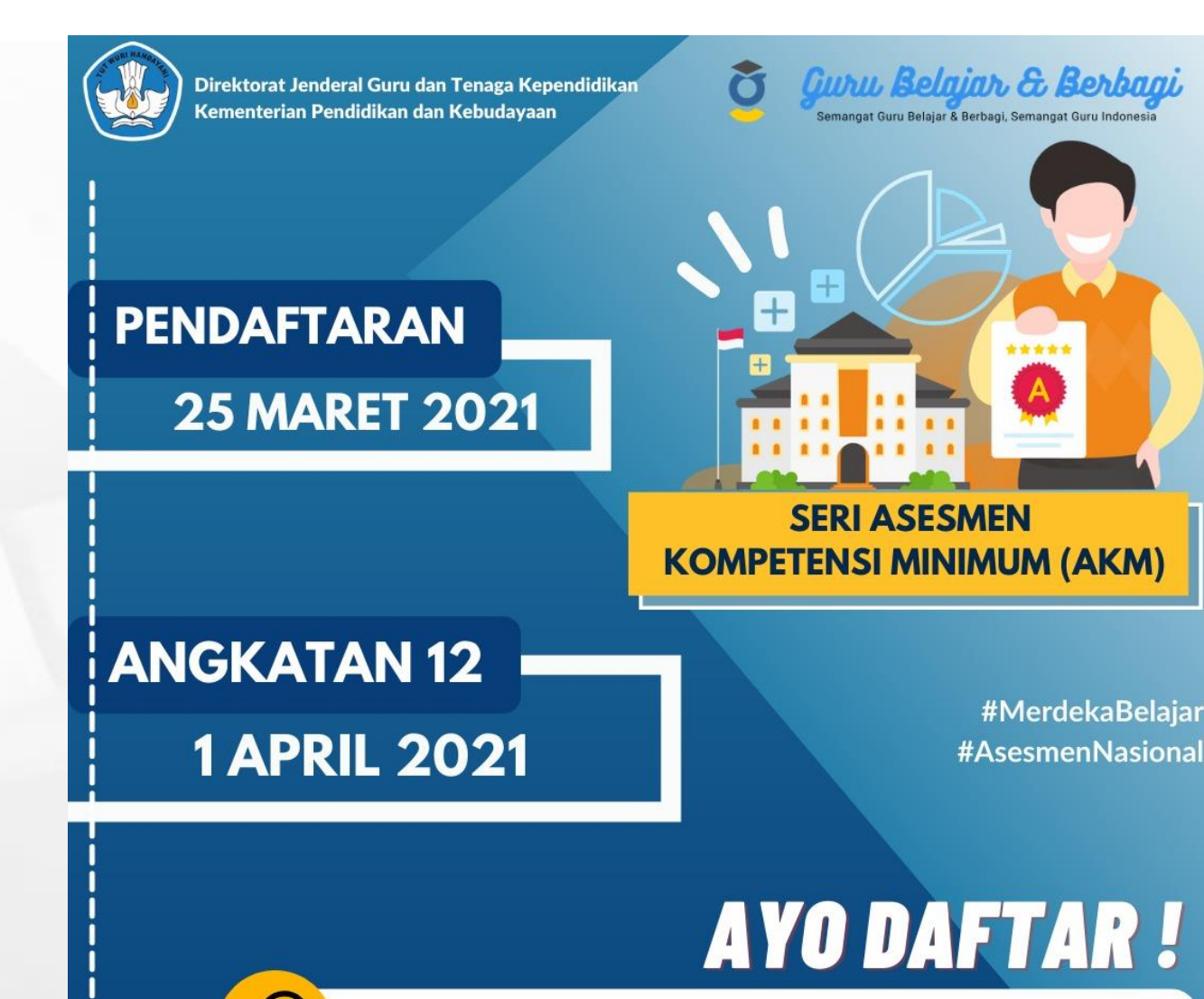

gurubelajardanberbagi.kemdikbud.go.id

### **Guru dan Kepala Sekolah**

Guru Belajar dan Berbagi seri AKM (pelatihan daring secara mandiri melalui platform gurubelajarberbagi

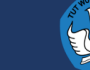

# **Rencana Penjadwalan**

April s.d. Agustus 2021

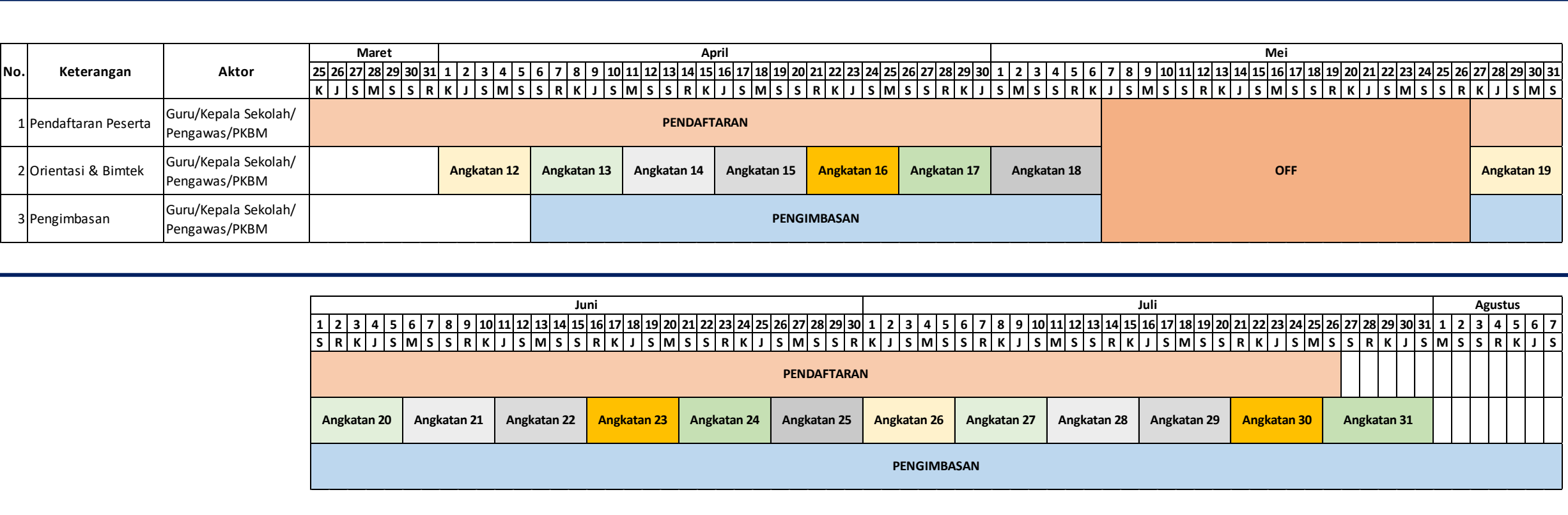

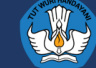

### **Upaya Peningkatan Pemahaman Mengenai AKM**

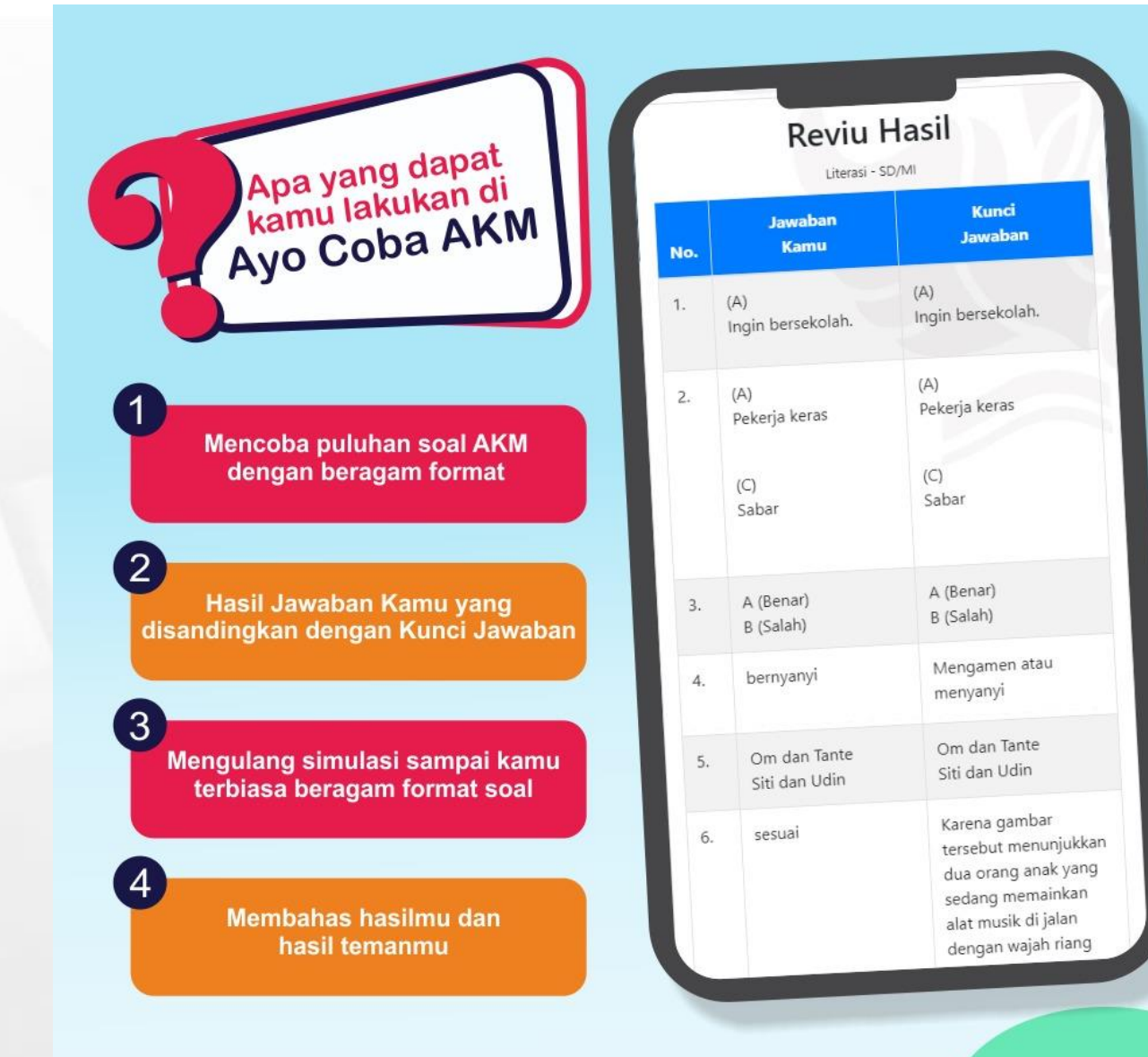

### **Murid**

Simulasi Mandiri melalui menu **"Ayo Coba AKM"** di laman

### http://pusmenjar.kemdikbud.go.id/AKM

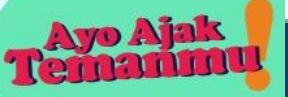

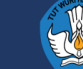

# 1. Kunjungi Link **<https://pusmenjar.kemdikbud.go.id/akm/>** 2. Pilih Ayo Coba AKM

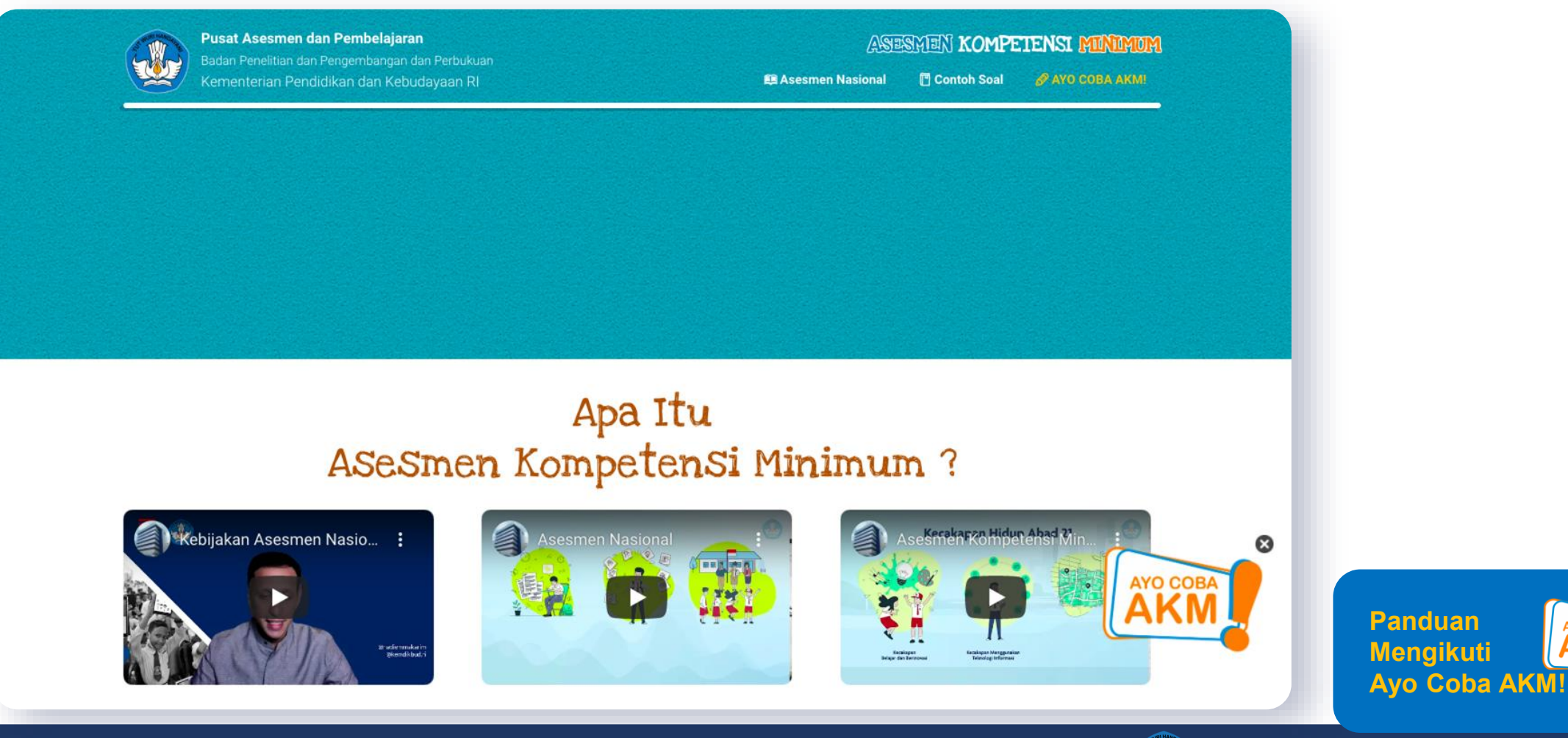

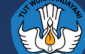

**AYO COBA** 

3. Selanjutnya pilih materi AKM yang Anda inginkan: Literasi atau Numerasi.

Kemudian pilih jenjang, dan klik "Lanjutkan"

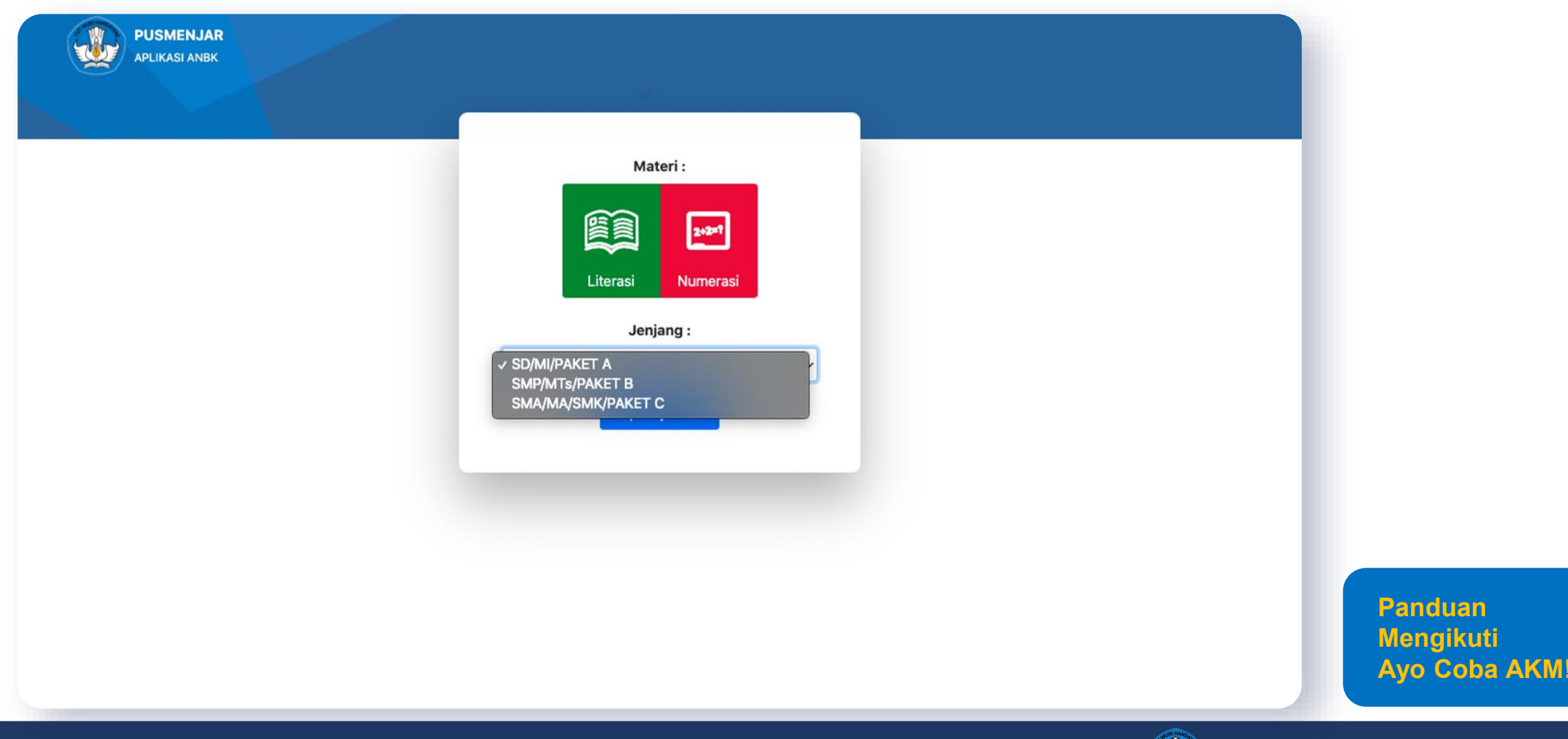

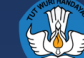

#### 4. Anda dapat melanjutkan dengan klik "Login"

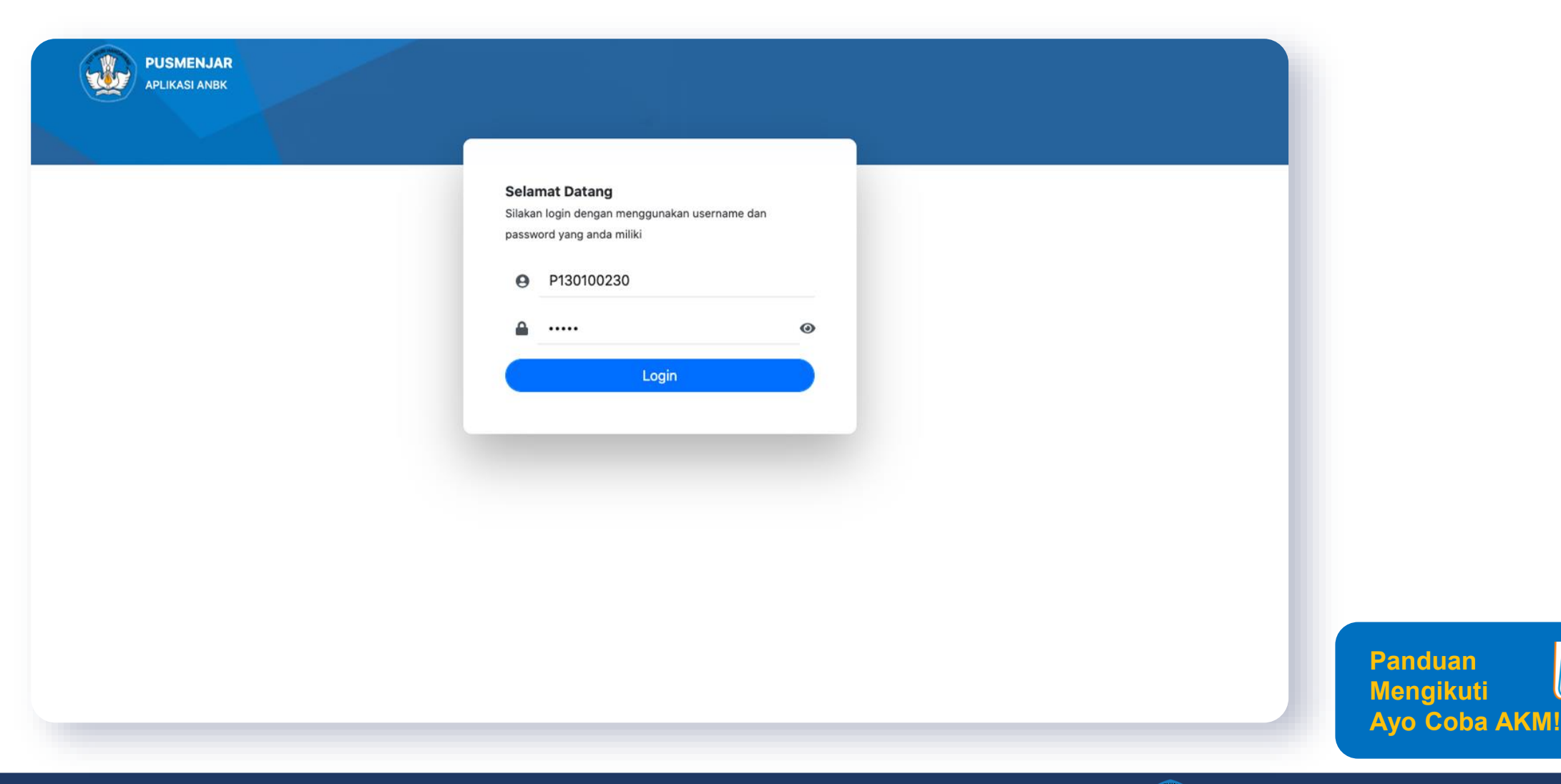

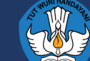

AYO COBA

5. Lengkapi data uji coba dengan memilih jenis kelamin, mengetikan nama peserta dan tanggal lahir. Ketikan kode token (dapat dilihat di sebelah kiri atas) lalu klik "Submit"

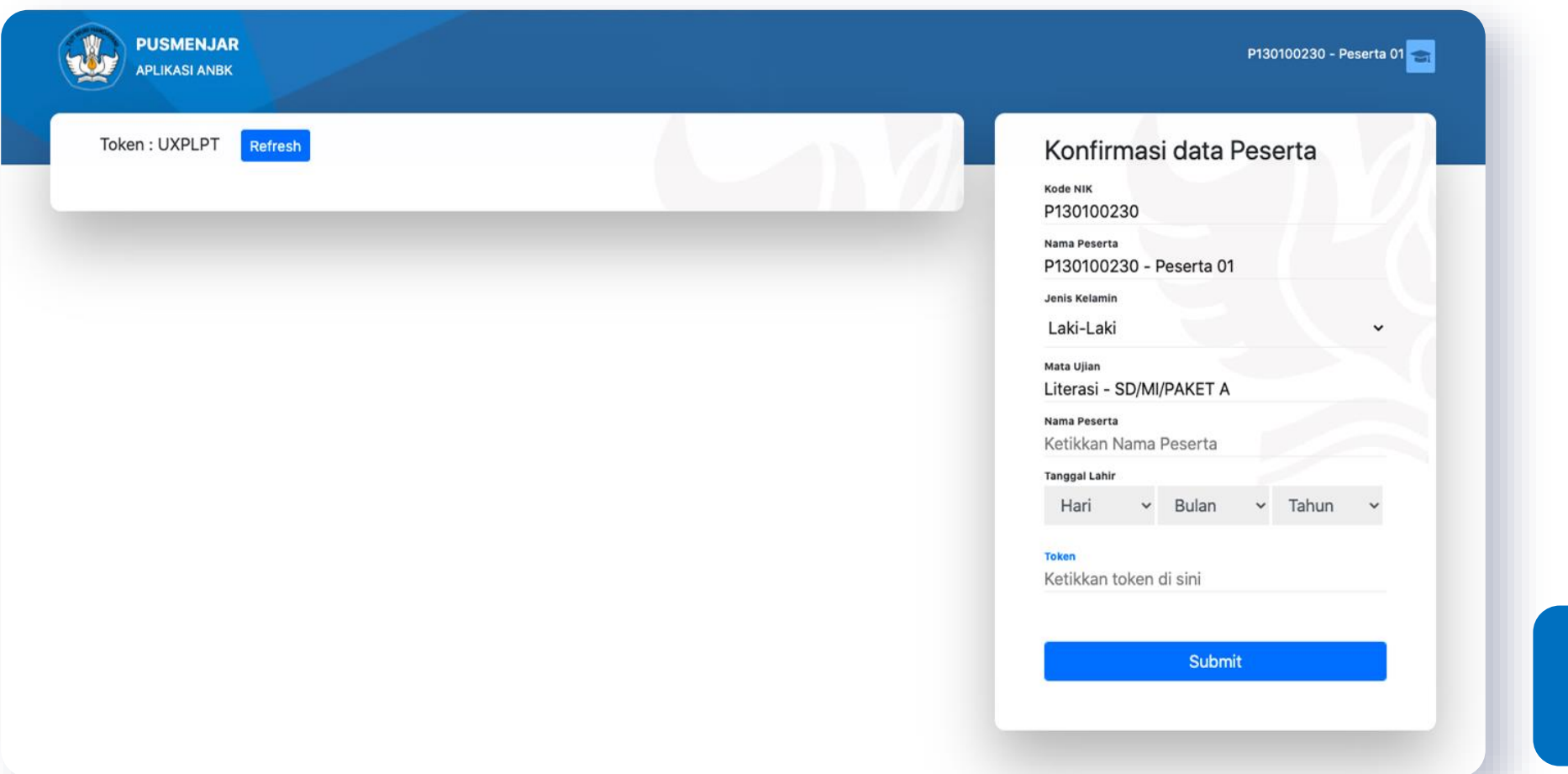

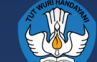

**Panduan Mengikuti** 

**Ayo Coba AKM!**

AYO COBA<br>**AKM** 

6. Anda mendapatkan konfirmasi Tes dan diberikan waktu 60 menit untuk menyelesaikannya. Klik "Mulai"

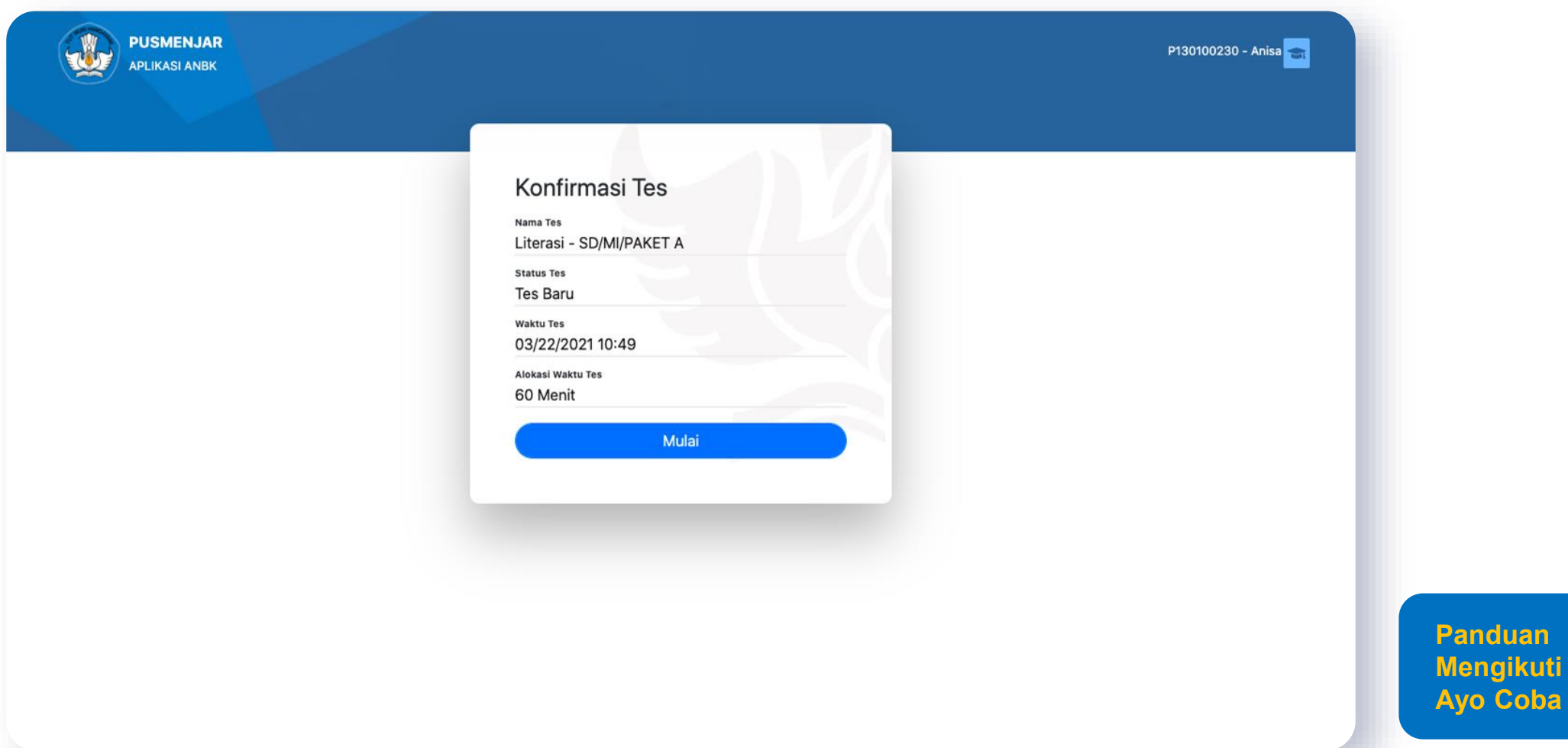

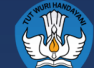

**Coba AKM!** 

**AYO COBA** 

7. Anda sekarang dapat mengerjakan soal AKM. Setelah menjawab butir soal, Anda dapat melanjutkan ke soal berikutnya dengan klik "Soal berikutnya" atau klik "Soal sebelumnya" untuk kembali ke soal sebelumnya.

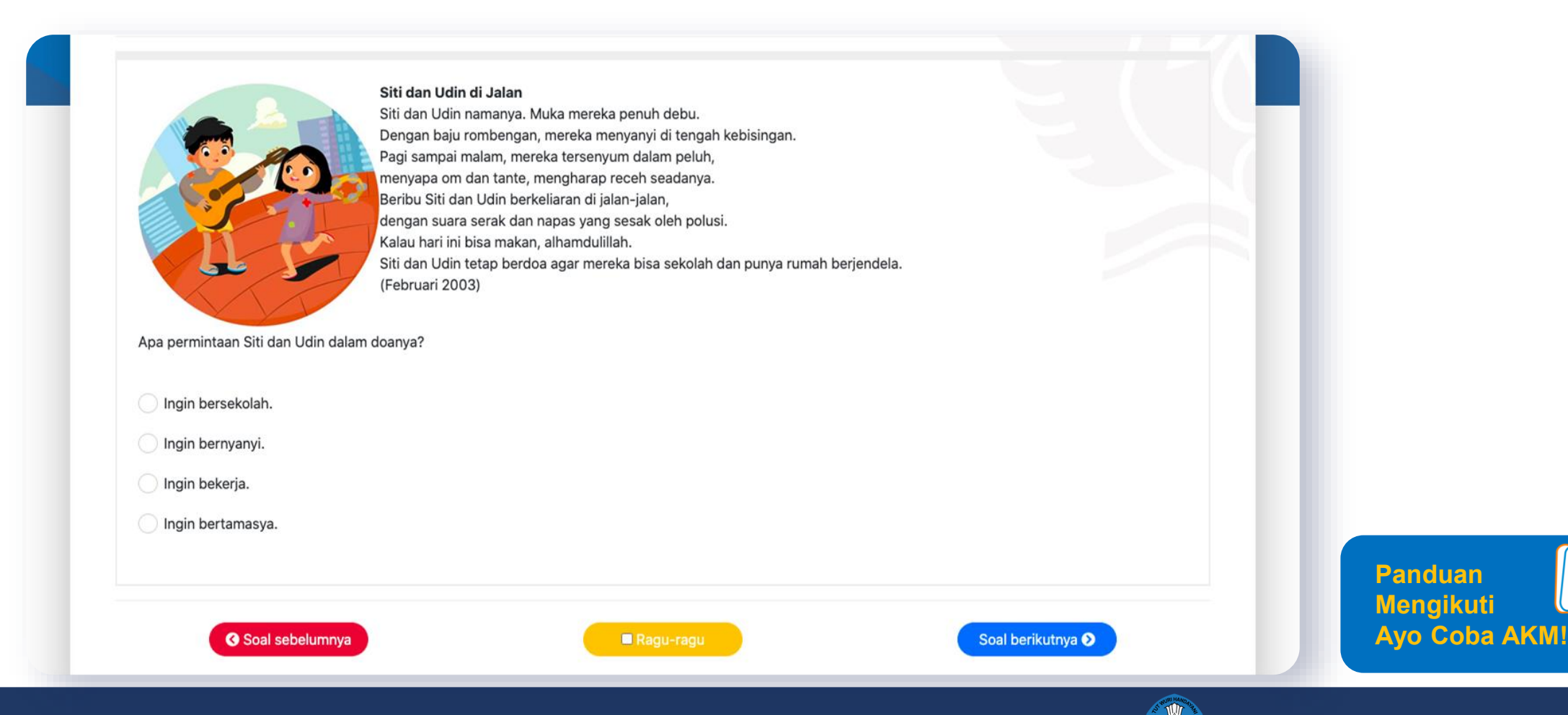

8. Anda telah menyelesaikan soal ujicoba AKM. Jika Anda sudah yakin dengan jawaban Anda, klik "Selesai Tes" untuk melihat hasil AKM. Namun, jika Anda ingin mengecek ulang atau mengubah jawaban, silakan klik "Kembali".

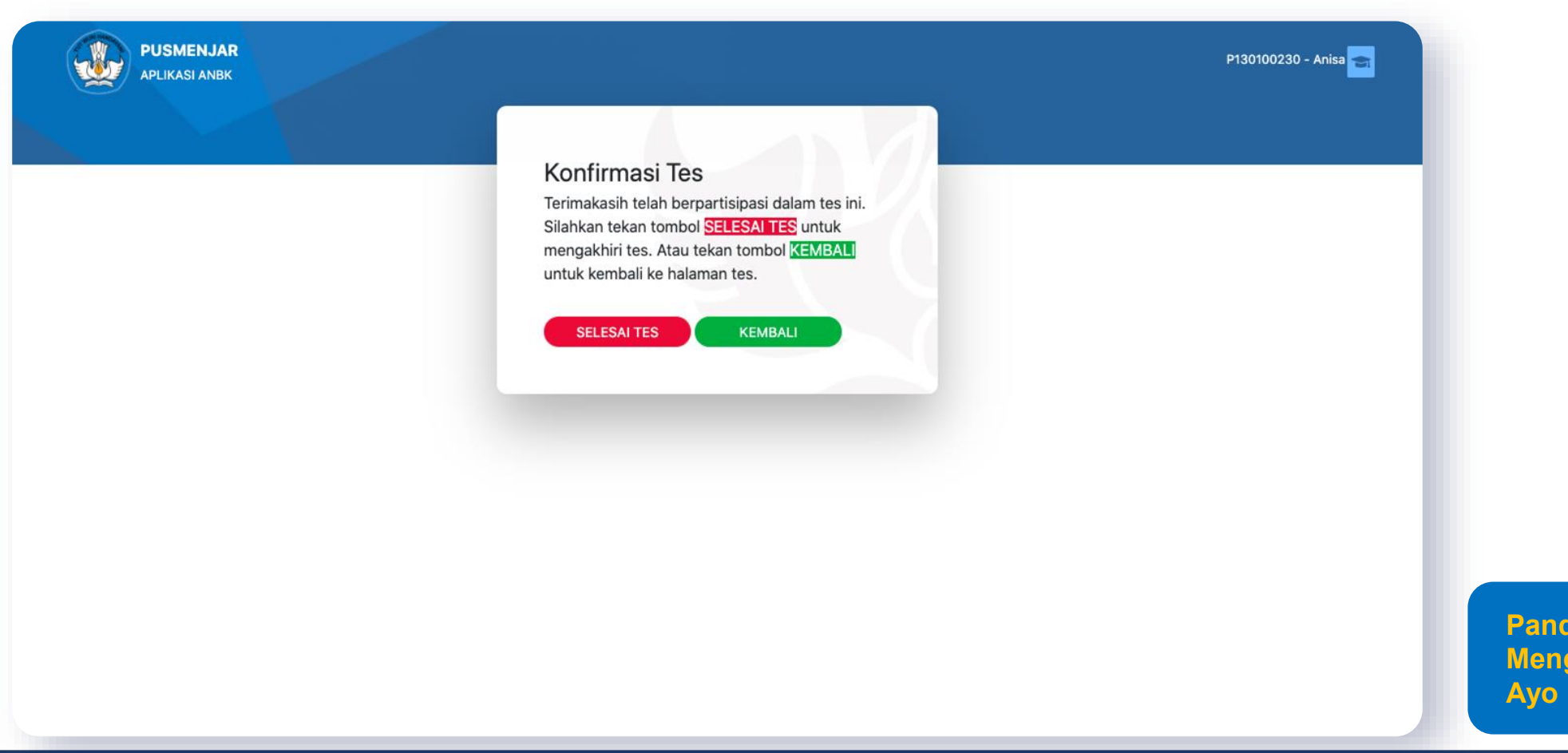

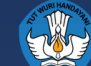

**Panduan** ikuti

 ${\sf Coba}$  AKM!

9. Setelah Anda menyelesaikan tes, Anda akan mendapatkan review dari jawaban Tes AKM yang Anda ambil. Anda dapat mengunduh hasil jika diperlukan dan klik "logout". Anda dapat memilih kembali tes yang diinginkan: Literasi atau Numerasi

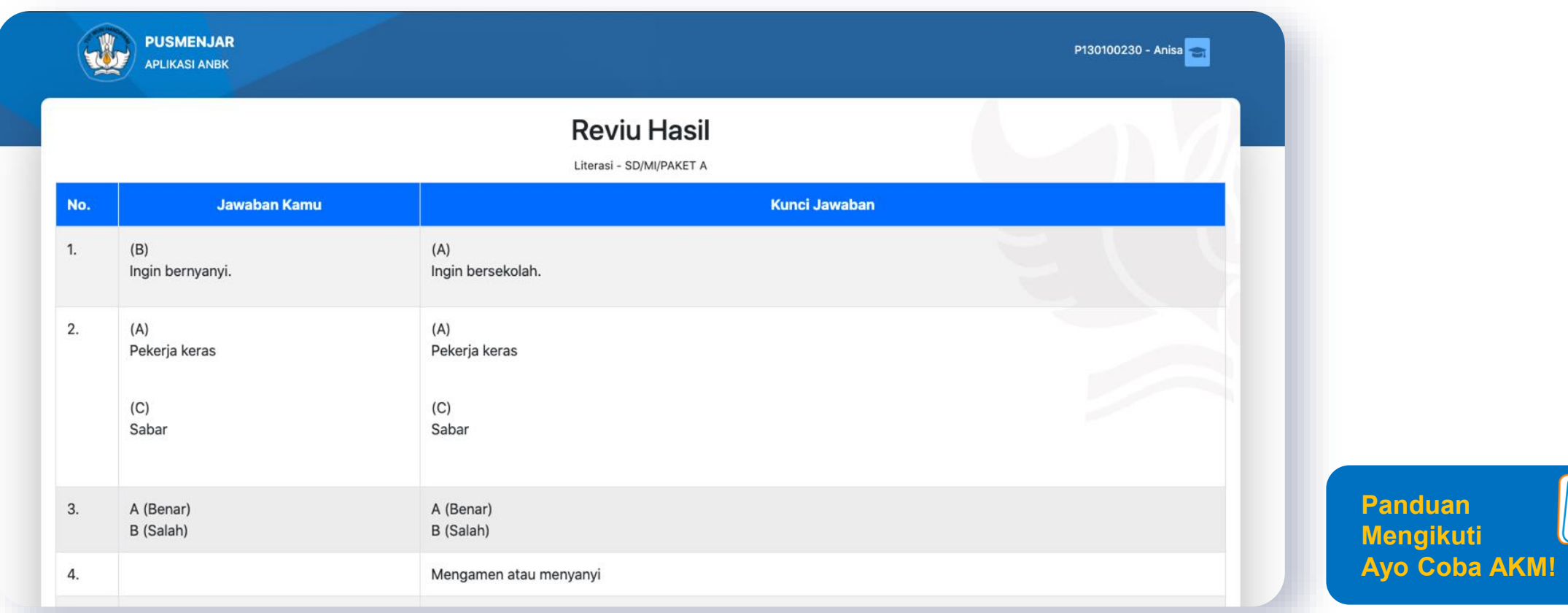

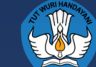

### **Pemerintah Menyediakan AKM Kelas untuk Membantu Guru Melakukan Diagnosa di Level Individu Murid**

- AKM Nasional tidak melaporkan di tingkat individu murid. Diagnosa hasil belajar setiap murid dapat didiagnosa oleh guru menggunakan AKM Kelas.
- Hasil AKM Kelas digunakan untuk merancang pembelajaran yang menyesuaikan tingkat kompetensi murid (teaching at the right level)
- AKM Kelas bebas diakses oleh guru di semua sekolah

#### **AKM Nasional AKM Kelas**

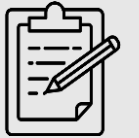

Berfungsi untuk mengevaluasi kualitas sistem pendidikan

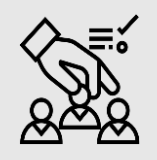

Sampel peserta didik kelas 5, 8, dan 11 ditentukan oleh Kemdikbud

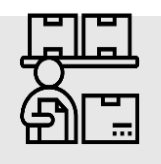

Pelaksanaan terstandar oleh Pusat

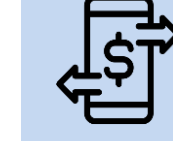

Fungsi formatif untuk memahami hasil belajar individu peserta didik

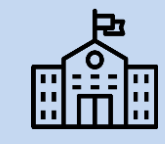

Peserta didik kelas 2-12 sesuai kebutuhan diagnosa guru

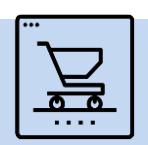

Pelaksanaan oleh guru di kelas

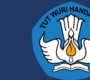

- Literasi membaca dan numerasi adalah dua kompetensi minimum bagi murid untuk bisa belajar sepanjang hayat dan berkontribusi pada masyarakat.
- Numerasi: Bilangan, Geometri dan Pengukuran, Aljabar, Data dan ketidakpastian.
- Literasi: Teks Fiksi dan Teks Informasi dimana siswa dapat menemukan informasi, memahami, mengevaluasi, dan merefleksi

#### **Konten/Materi Pelaksanaannya**

- Informasi AKM Kelas dapat di akses melalui laman ANBK (menu AKM Kelas) atau laman AKM Kelas (pusmenjar.kemdikbud.go.id/akmkelas).
- Rilis AKM Kelas di bulan Juli 2021.
- Jadwal tidak ditentukkan oleh Kemendikbud.
- Setiap satuan pendidikan secara mandiri menjadwalkan dan melaksanakan AKM Kelas.

#### **Moda Ujian.**

- Berbasis windows (komputer) dan android (gawai)
- Semi-daring.

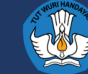

# **Daftar Isi**

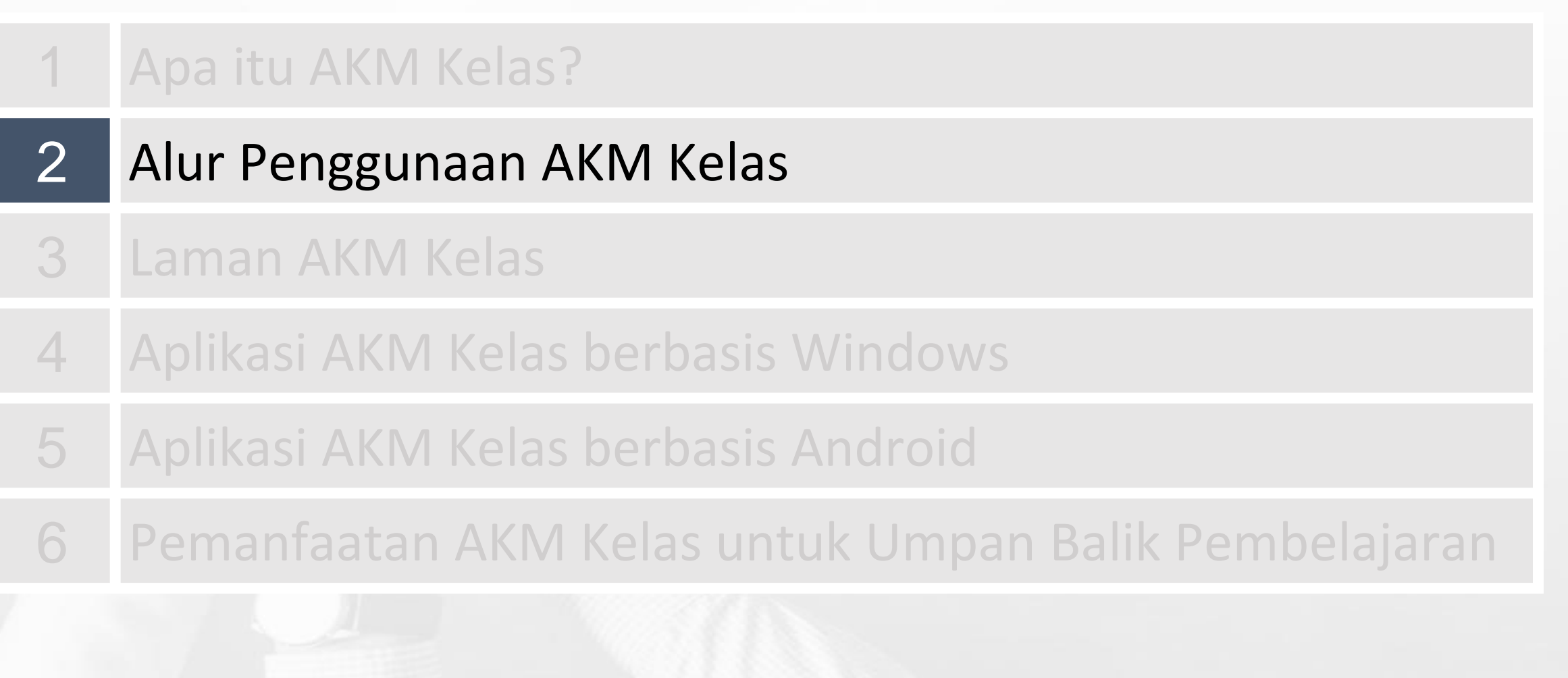

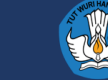

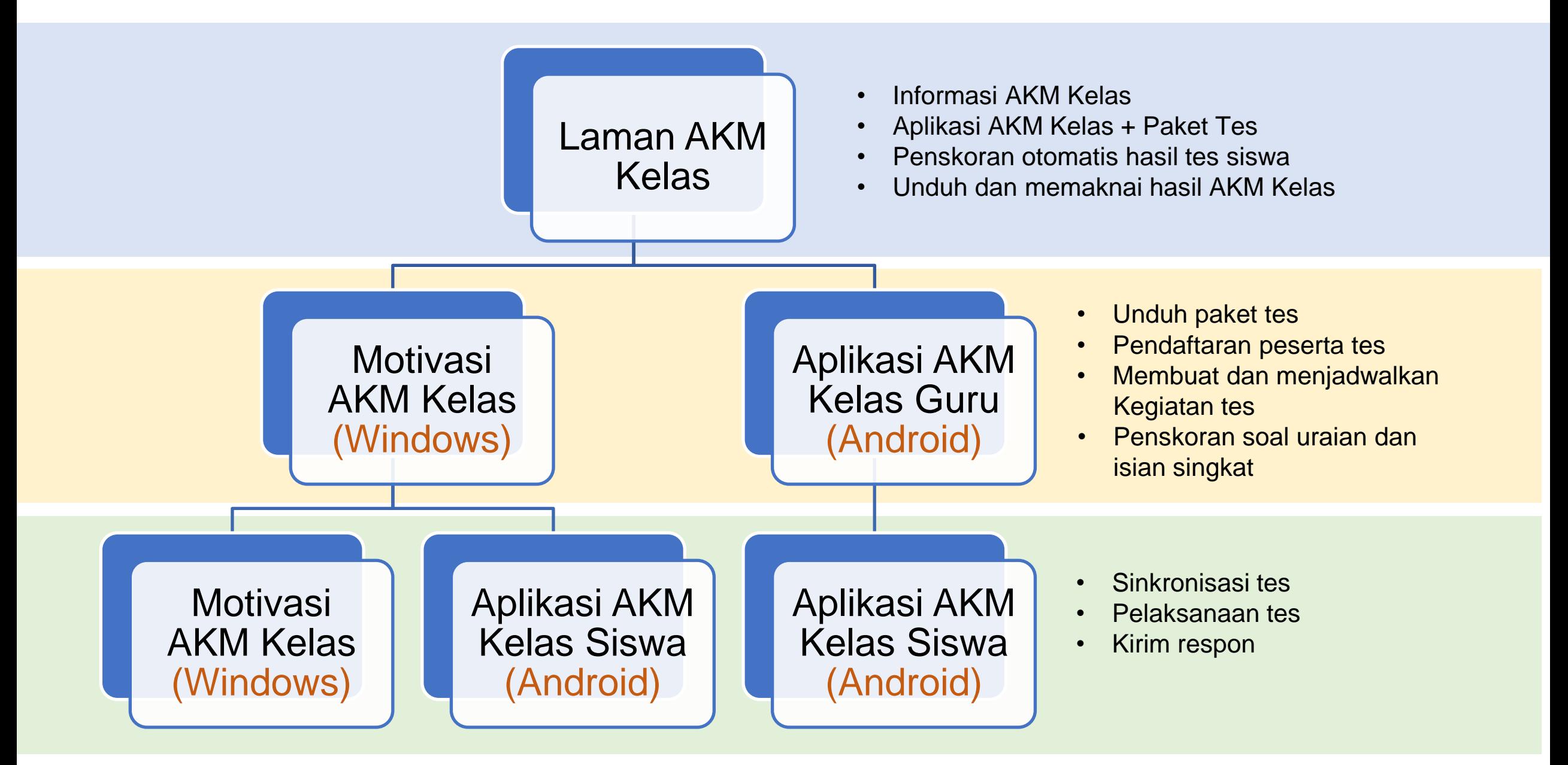

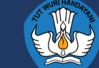

# **Daftar Isi**

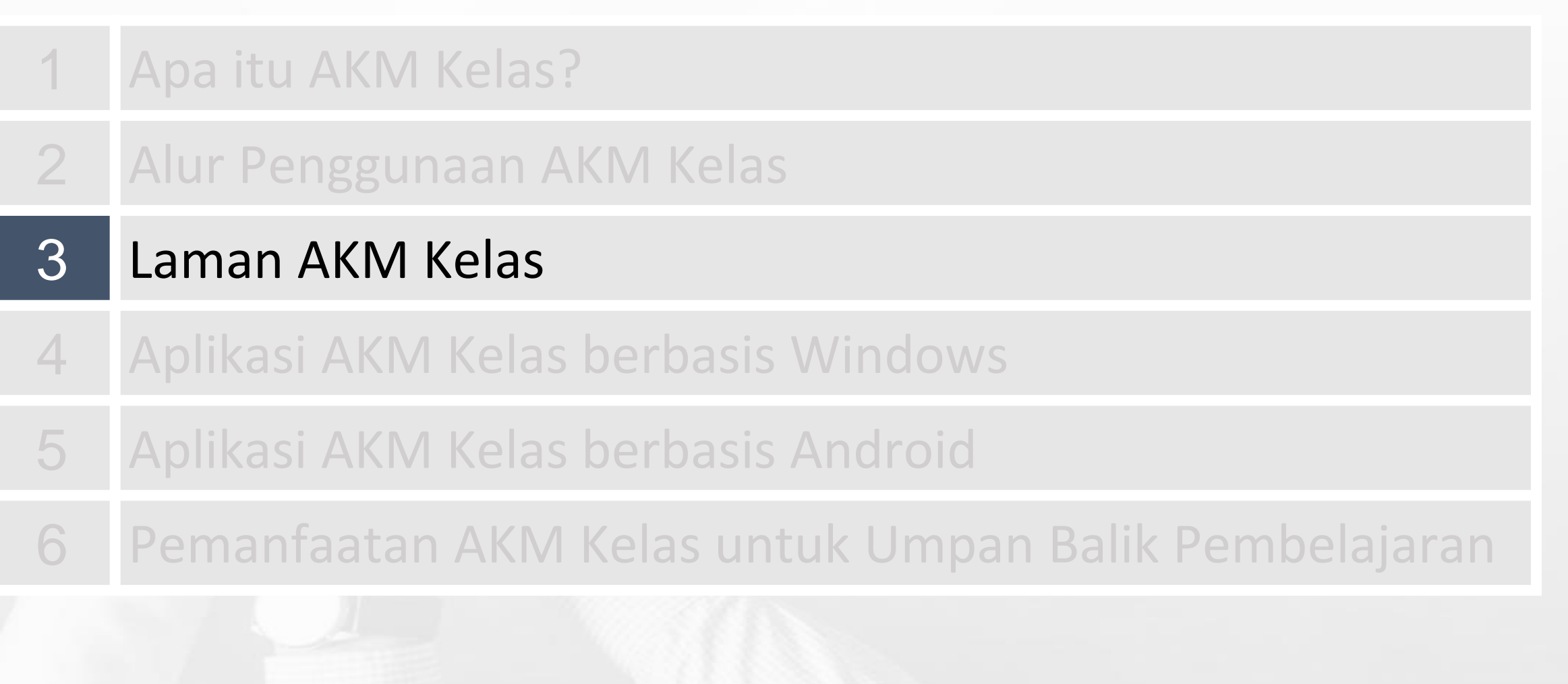

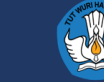

# **Laman AKM Kelas (pusmenjar.kemdikbud.go.id/akmkelas)**

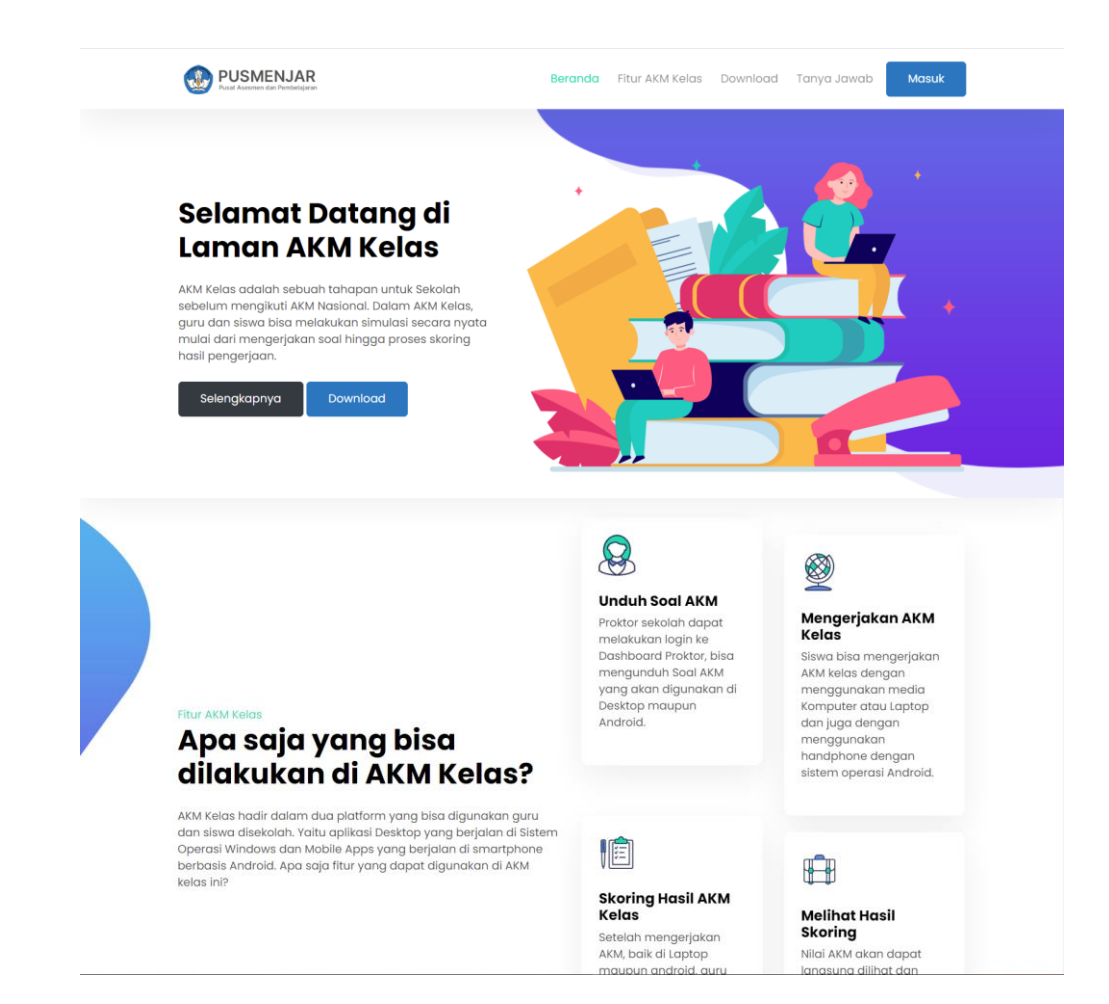

#### Laman AKM Kelas

- Informasi Tentang AKM Kelas
- Unduh Aplikasi Desktop
- Unduh Aplikasi Mobile

#### Dashbor Proktor

- Unduh Paket Asesmen
- Mengelola Guru
- Melakukan Scoring
- Melihat Umpan Balik

### Bagaimana untuk Login?

- Login dari laman AKM Kelas dengan menggunakan user ANBK dengan password default NPSN
- Login dari Aplikasi ANBK dengan mengklik menu AKM kelas

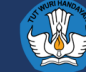

## **Dashbor Proktor**

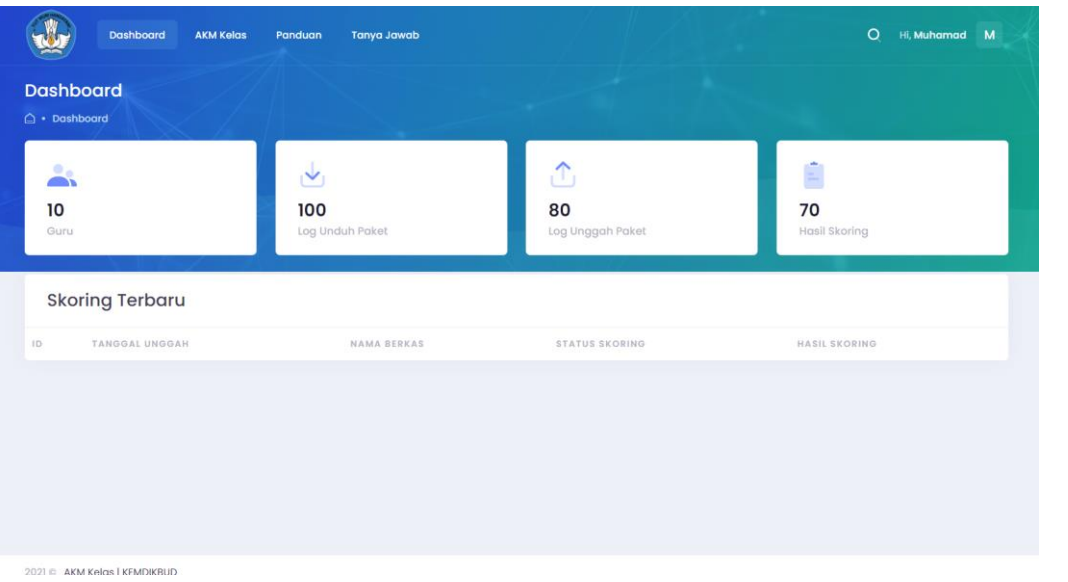

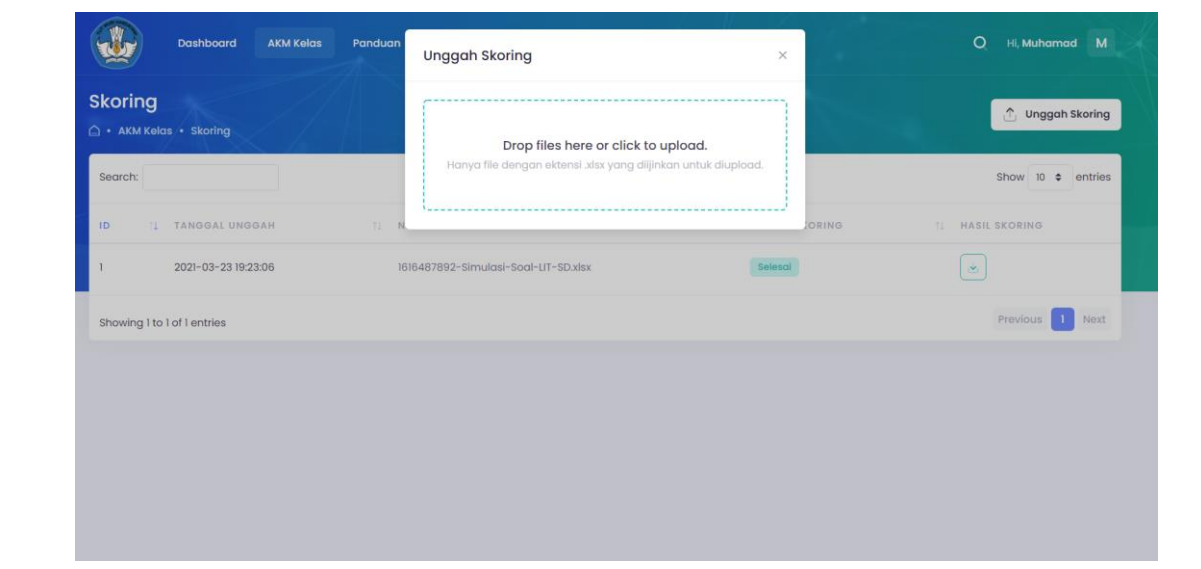

#### **Download Paket**

- Masuk menu AKM Kelas
- Pilih paket yang akan digunakan atau diimport kedalam aplikasi Desktop/Mobile Apps
- Paket akan berbentuk file ZIP yang selanjutnya akan di import melalui aplikasi Desktop

#### **Skoring**

- File dalam bentuk Spreadsheet (XLSX) yang telah digenerate oleh Aplikasi Desktop selanjutnya diupload melalu menu Skoring
- Tunggu beberapa saat hingga status skoring berubah dari Antri menjadi selesai.
- Download File hasil skoring untuk melihat hasil skoring yang telah dilakukan

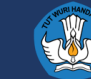

## **Dashbor Proktor**

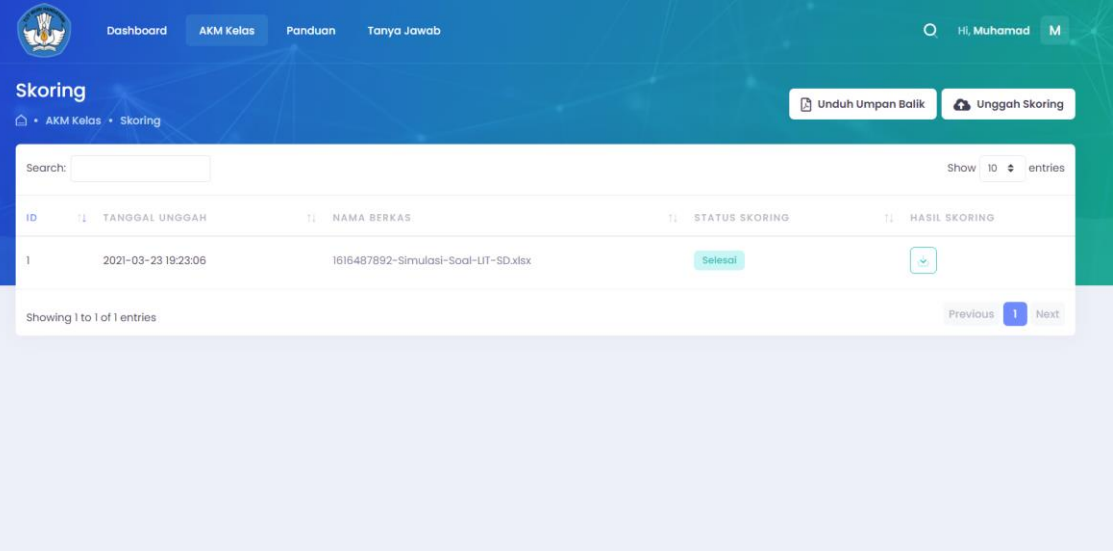

#### **Download Umpan Balik**

● Setelah melakukan Skoring, Proktor baru bisa melakukan download Umpan Balik sebagai bahan acuan untuk membaca hasil skoring

#### **Informasi Tambahan**

- Tidak dibutuhkan browser khusus untuk membuka laman AKM kelas.
- Proktor bisa melakukan download paket dan melakukan skoring berulang-ulang.

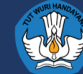

# **Daftar Isi**

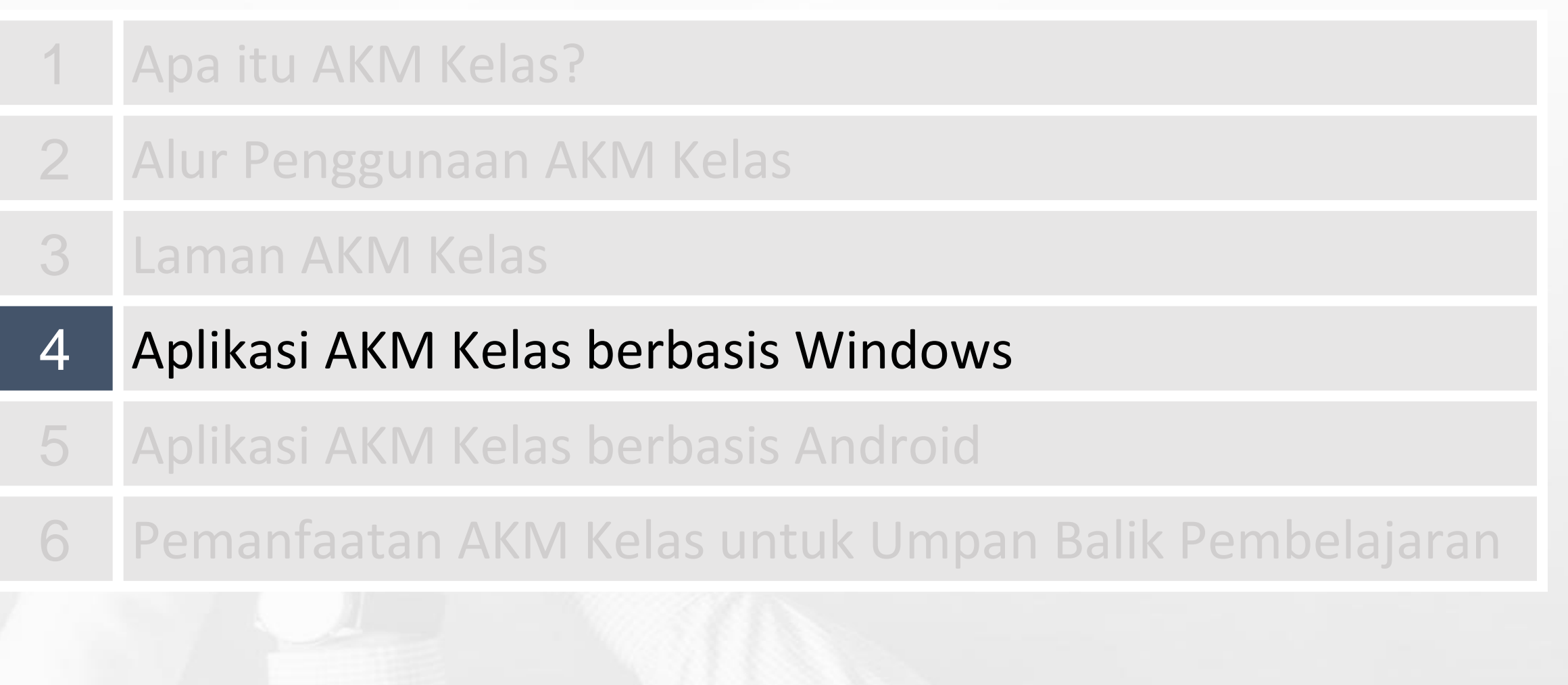

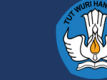

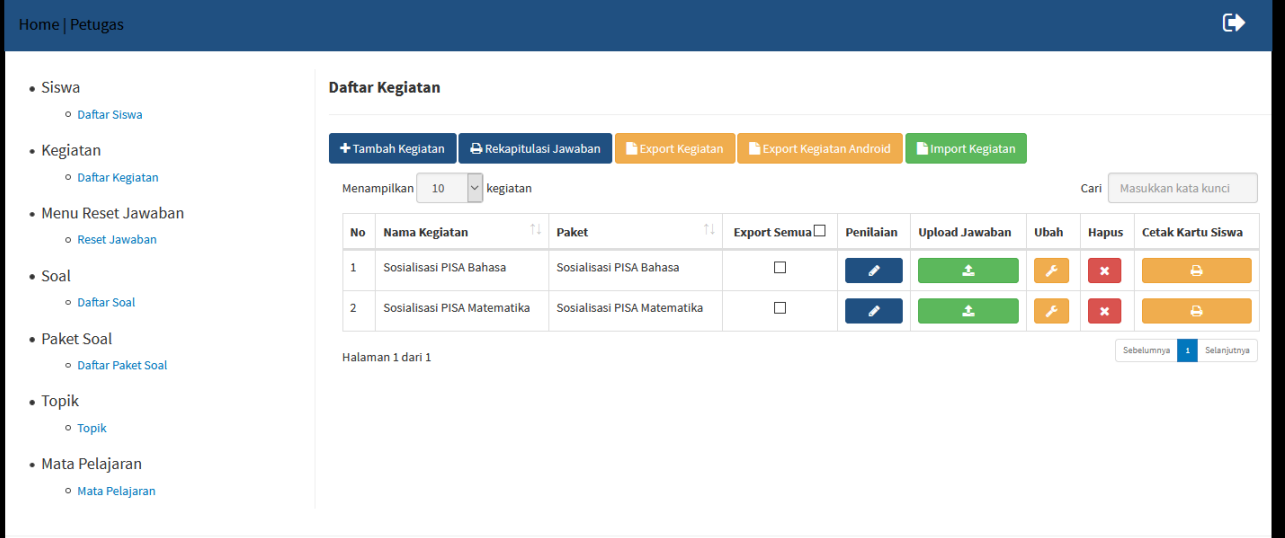

Import berkas kegiatan dari dashboard proktor kedalam asplikasi motivasi melalui menu Kegiatan → Daftar Kegiatan → Tombol Import Kegiatan

Daftarkan siswa untuk mengikuti kegiatan AKM kelas dengan menekan tombol Ubah pada suatu kegiatan

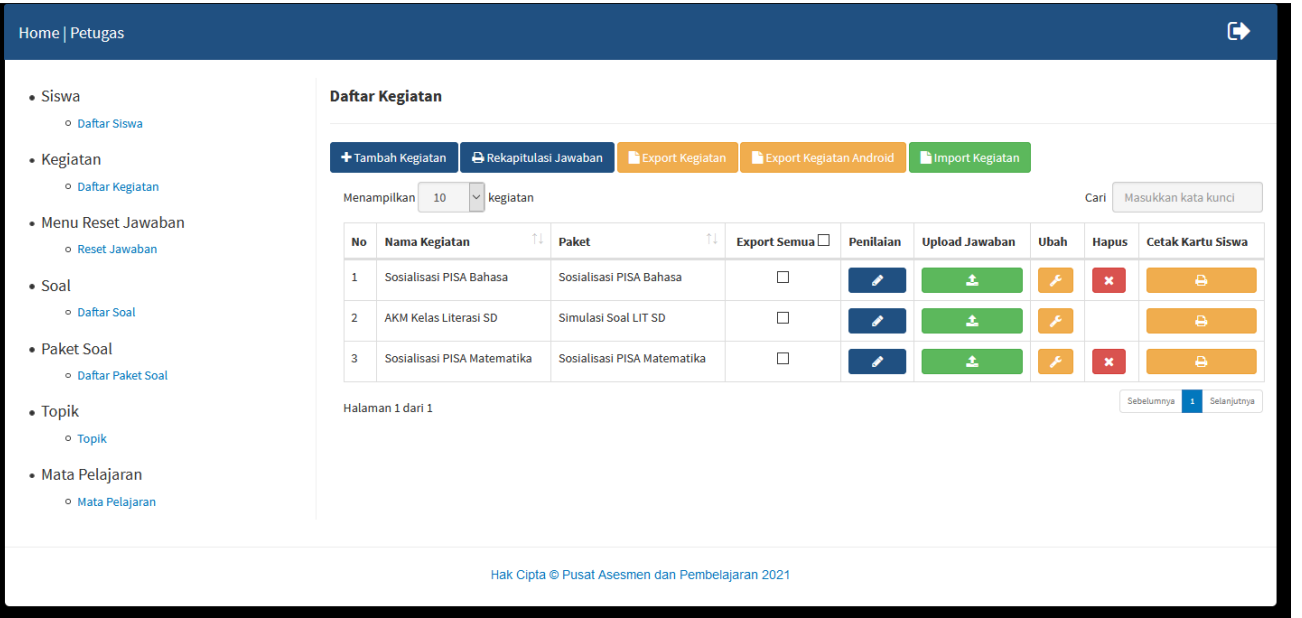

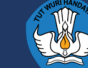

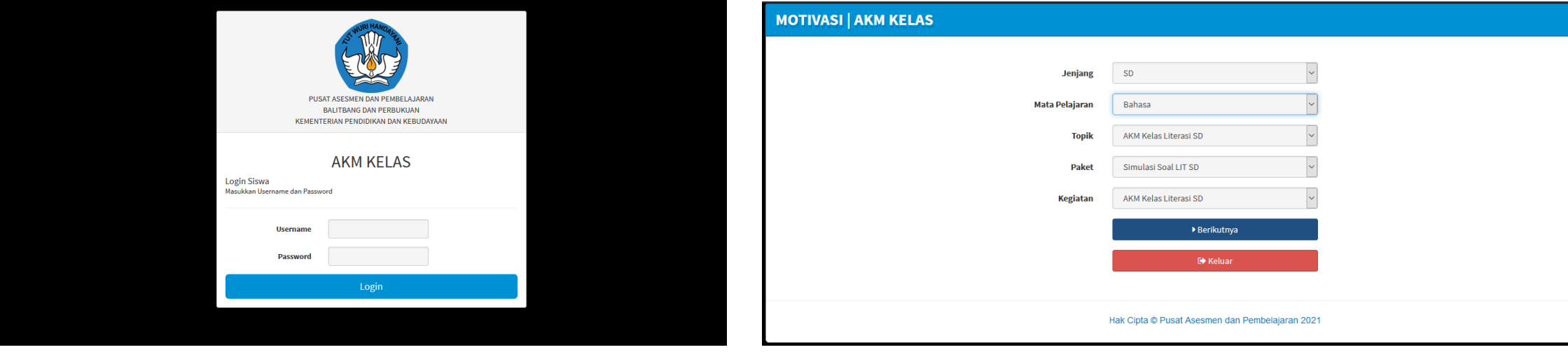

#### $\mathbb{I} = \mathbb{H}$ ?  $\leftarrow$   $\rightarrow$   $\uplus$  $\mathbb{I} = \mathbb{H}$  ?  $\leftarrow \rightarrow \rightarrow$ **MOTIVASI | AKM KELAS**  $\odot$ **MOTIVASI | AKM KELAS**  $\odot$ pu uan uun uraaan Pertanyaan <br/>  $>$  /  $\rm 6$  21FDD000LTR56979GMC001 1. Bahasa - AKM Kelas Literasi SD Pertanyaan  $1/6$ Siti dan Udin namanya. Muka mereka penuh debu. 21FDD000LTR56975GPG001 Hubungkan pilihan jawaban di sebelah kiri dengan pilihan jawaban sebelah kanan! Dengan baju rombengan, mereka menyanyi di tengah kebisingan. Klik pada satu pilihan jawaban! Pasangkanlah peristiwa (yang ada pada lajur kiri) dengan pelaku yang melakukan (yang ada pada lajur kanan) sesuai dengan isi bacaan! Siti dan Udin di Jalan .<br>Pagi sampai malam, mereka tersenyum dalam peluh, Apa permintaan Siti dan Udin dalam doanya? menyapa om dan tante, mengharap receh seadanya. Siti dan Udin namanya. Muka mereka penuh debu. Beribu Siti dan Udin berkeliaran di jalan-jalan, <sup>O</sup> Ingin bersekolah. dengan suara serak dan napas yang sesak oleh polusi. Dengan baju rombengan, mereka menyanyi di tengah kebisingan. ○ Ingin bernyanyi. Kalau hari ini bisa makan, alhamdulillah. Pagi sampai malam, mereka tersenyum dalam peluh, Siti dan Udin tetap berdoa agar mereka bisa sekolah ○ Ingin Bekerja. menyapa om dan tante, mengharap receh seadanya. dan punya rumah berjendela.  $\bigcirc$  Ingin bertamasya. Beribu Siti dan Udin berkeliaran di jalan-jalan, 1. Suka memberi uang receh<br>dengan seadanya. A Siti dan Udin dengan suara serak dan napas yang sesak oleh polusi. (Februari 2003) Kalau hari ini bisa makan, alhamdulillah. B. Om dan Tante 2. Suka bernyanyi dengan suara<br>serak dan napas yang sesak. Siti dan Udin tetap berdoa agar mereka bisa sekolah dan punya rumah berjendela. C. Siti dan Om (Februari 2003)  $\Box$  Tandai Soal (Ragu-ragu)  $\Box$  Tandai Soal (Ragu-ragu)  $\begin{array}{|c|c|c|c|c|c|}\hline \textbf{1} & \textbf{2} & \textbf{3} & \textbf{4} & \textbf{5} & \textbf{6} \\ \hline \end{array}$  $\begin{array}{|c|c|c|c|c|}\n\hline\n1 & 2 & 3 & 4 & 5\n\end{array}$

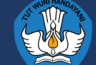

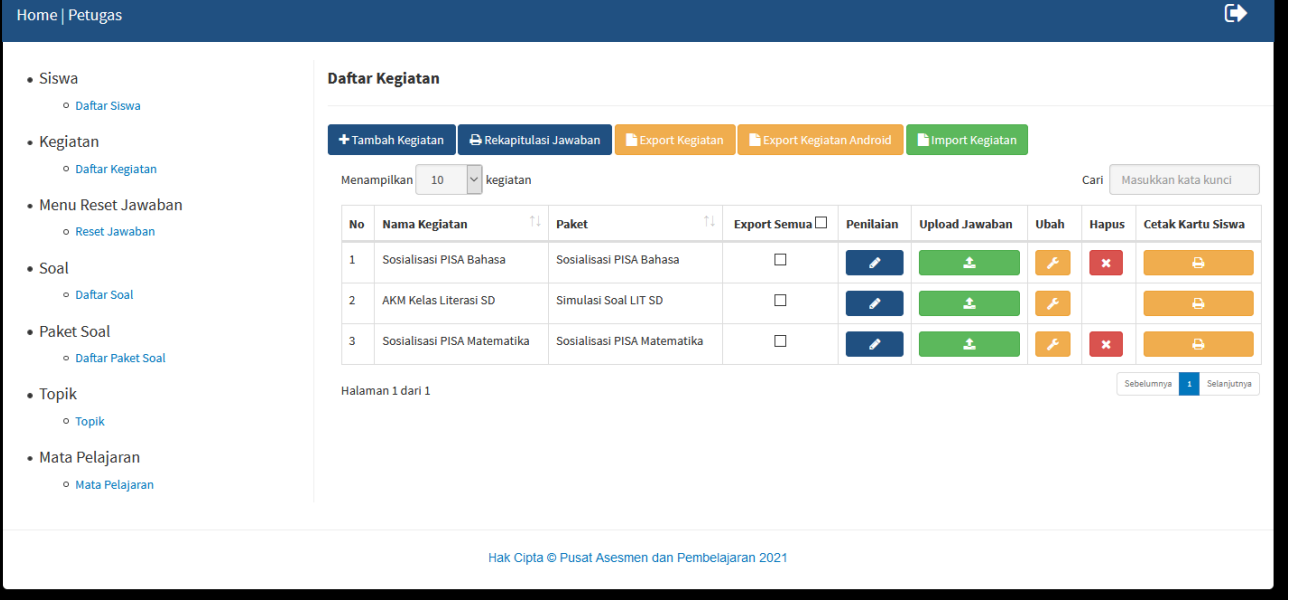

Tekan Tombol penilaian pada suatu kegiatan untuk melakukan export hasil penskoran AKM Kelas

Lakukan penskoran soal Uraian. Jika sudah Tekan Tombol Ekspor Hasil Penskoran AKM Kelas, lalu upload dokumen hasil penskoran ke web Dashboard Proktor.

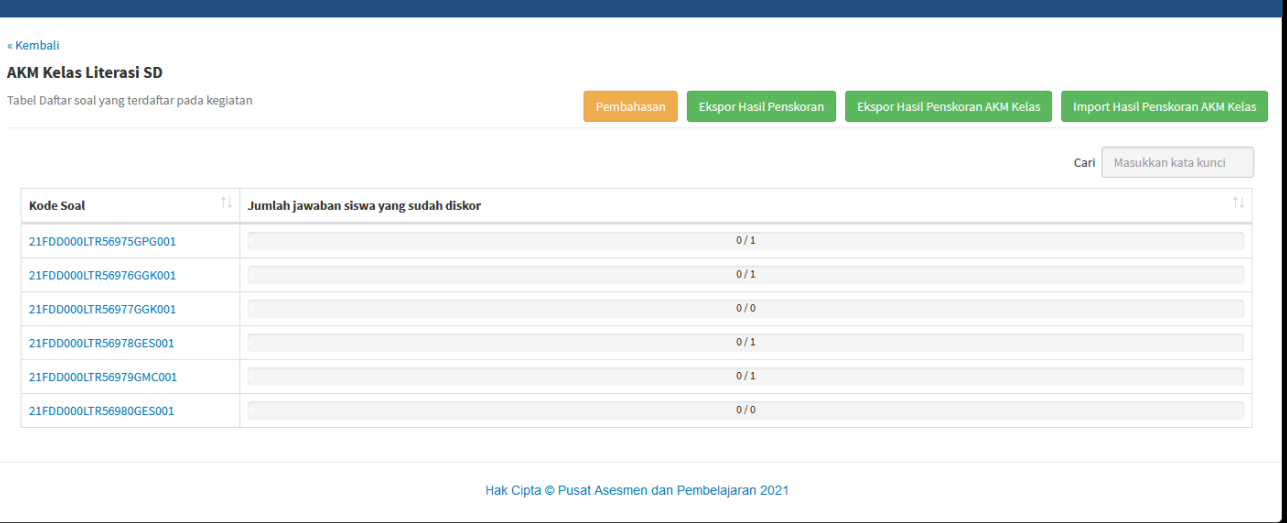

Home | Petugas

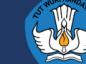

 $\bullet$ 

# **Daftar Isi**

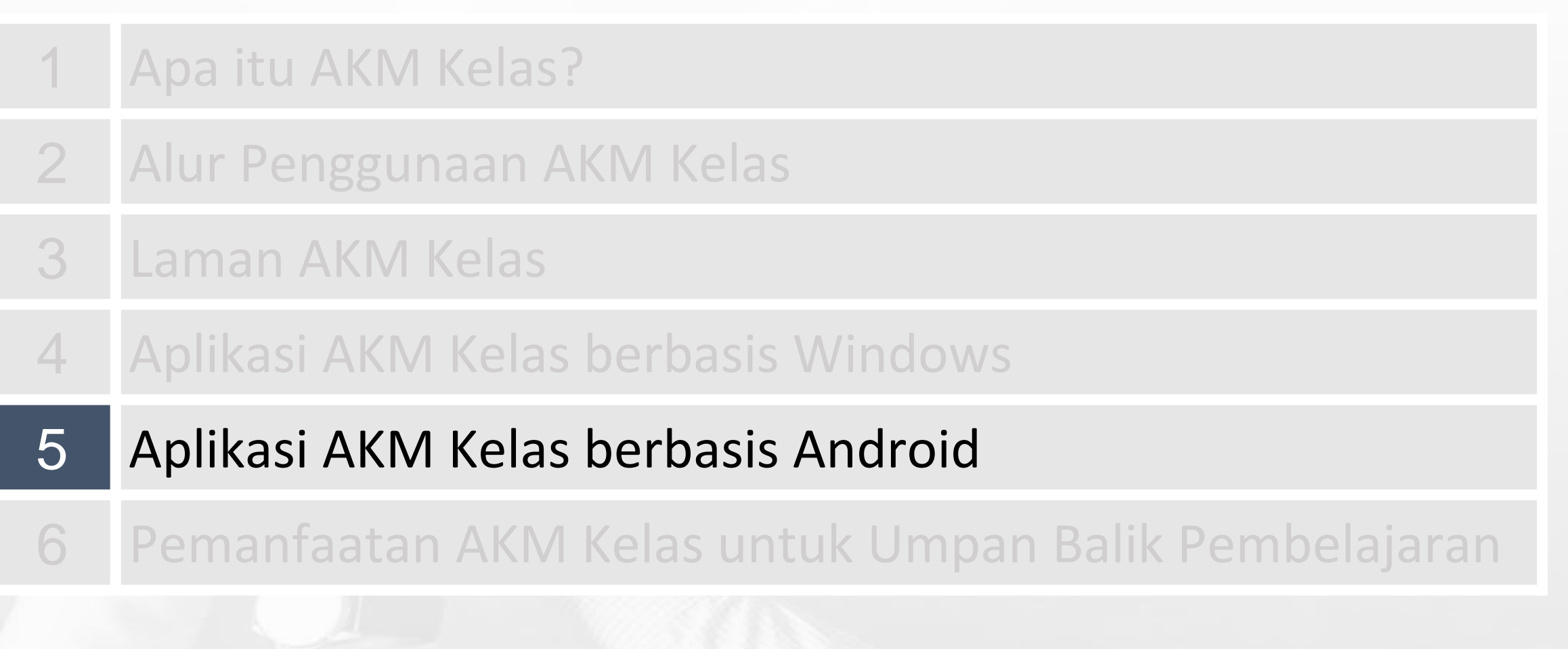

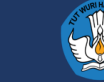

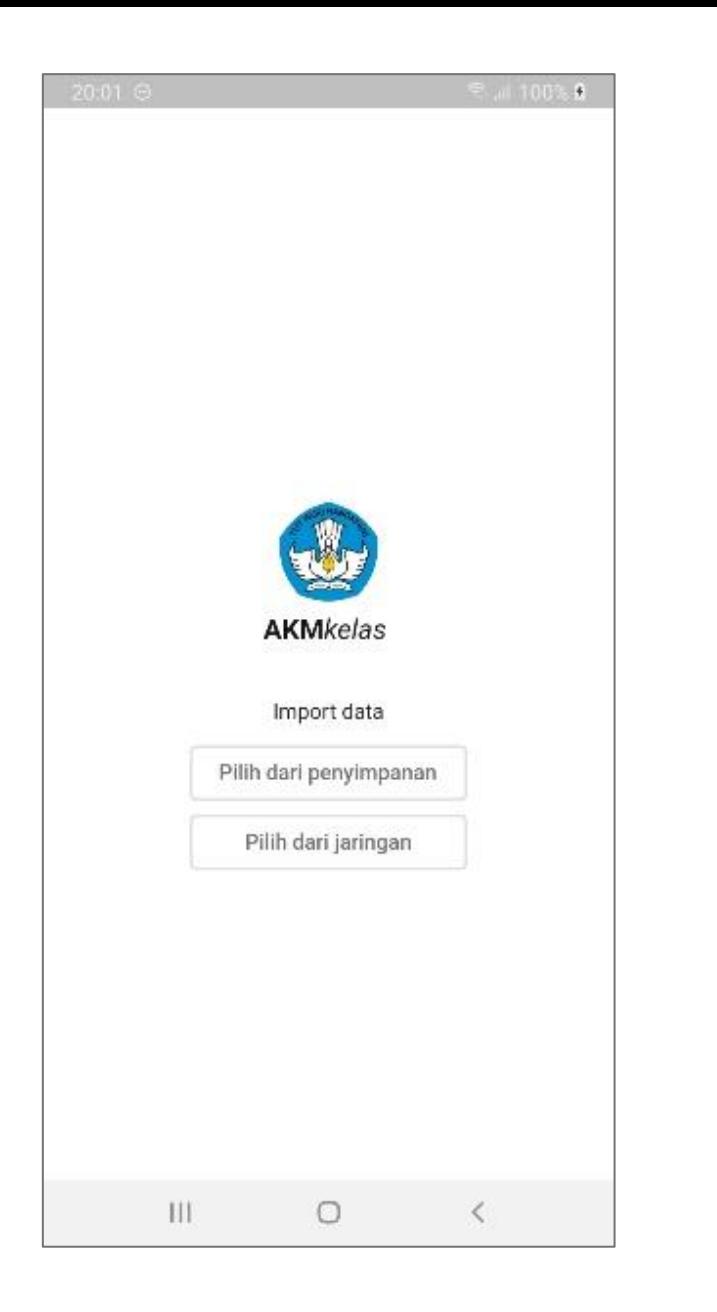

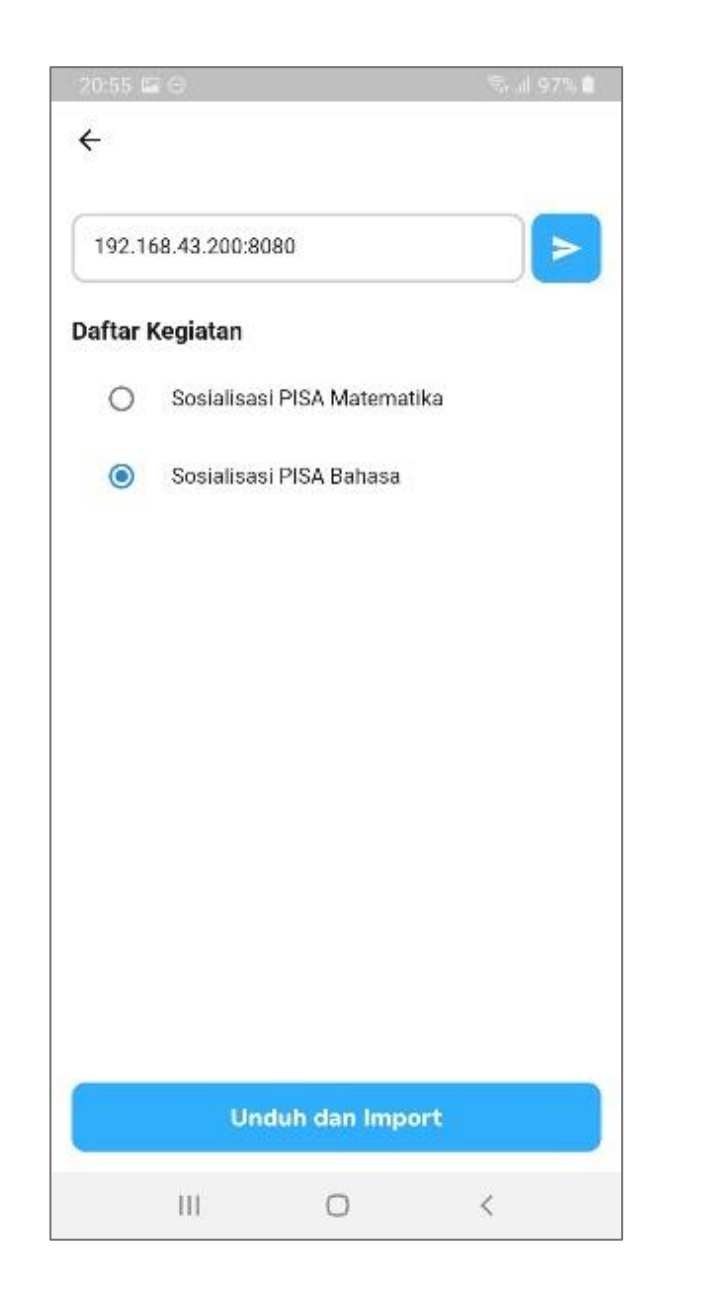

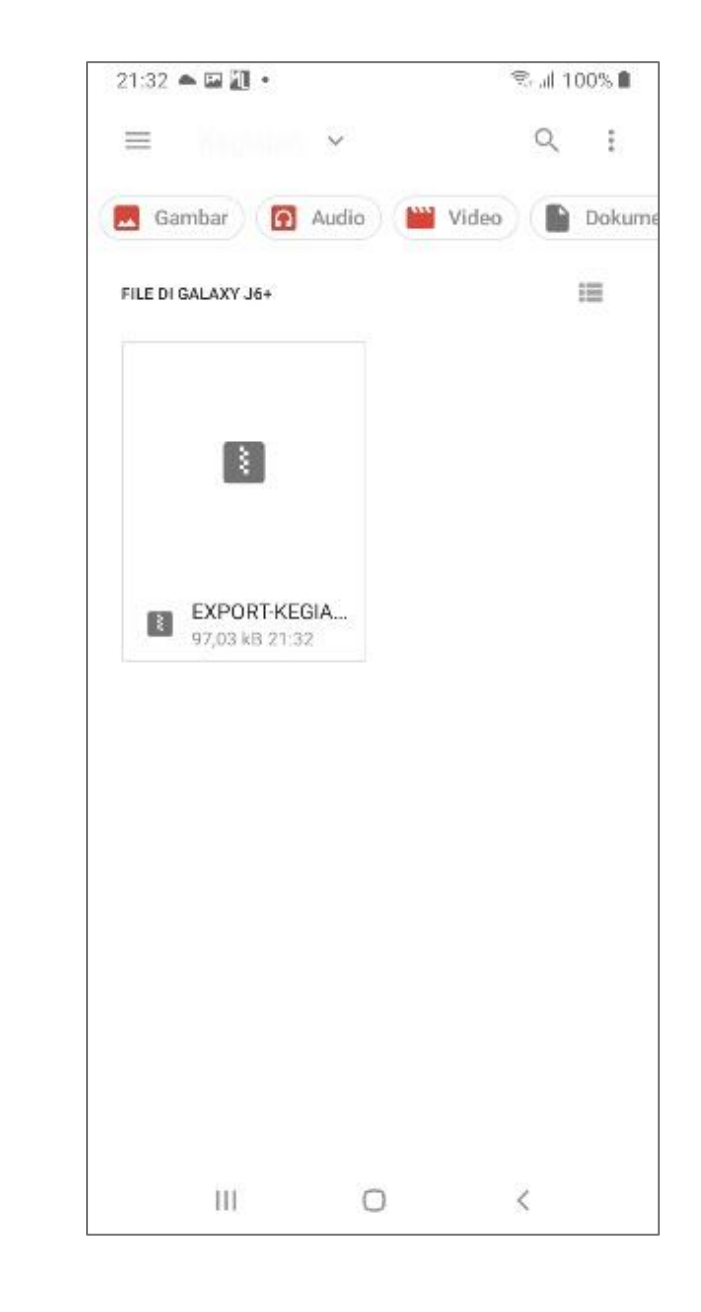

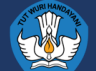

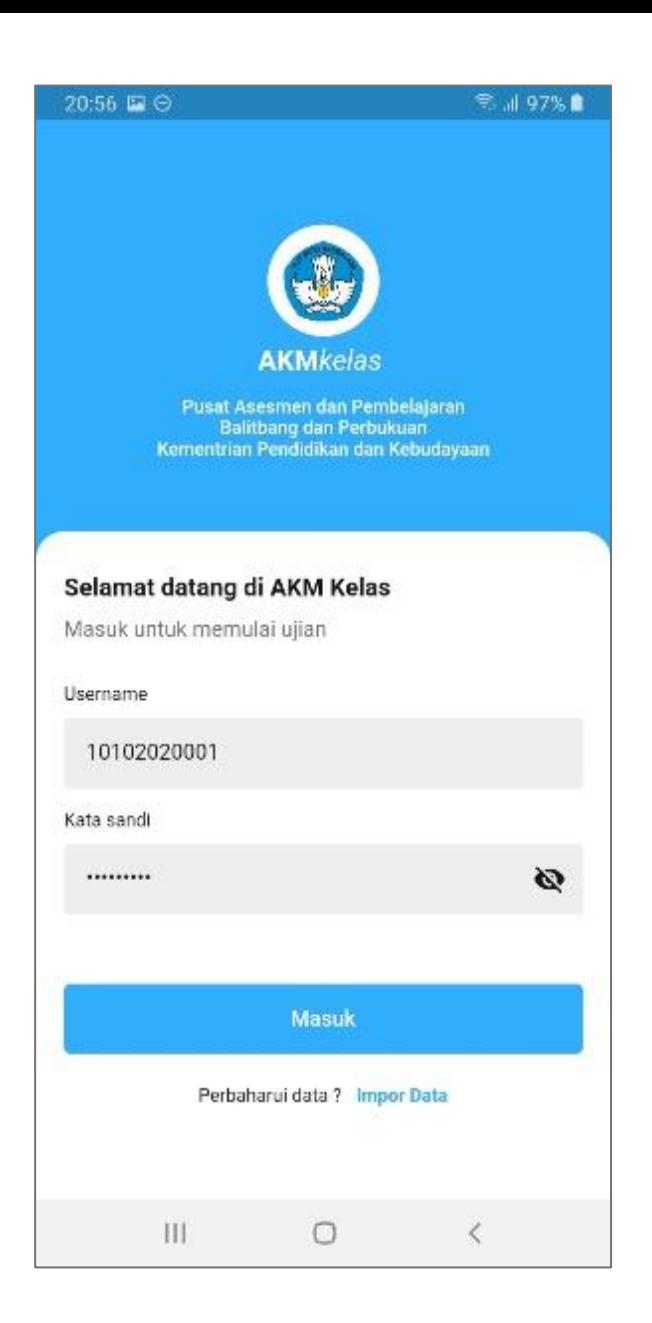

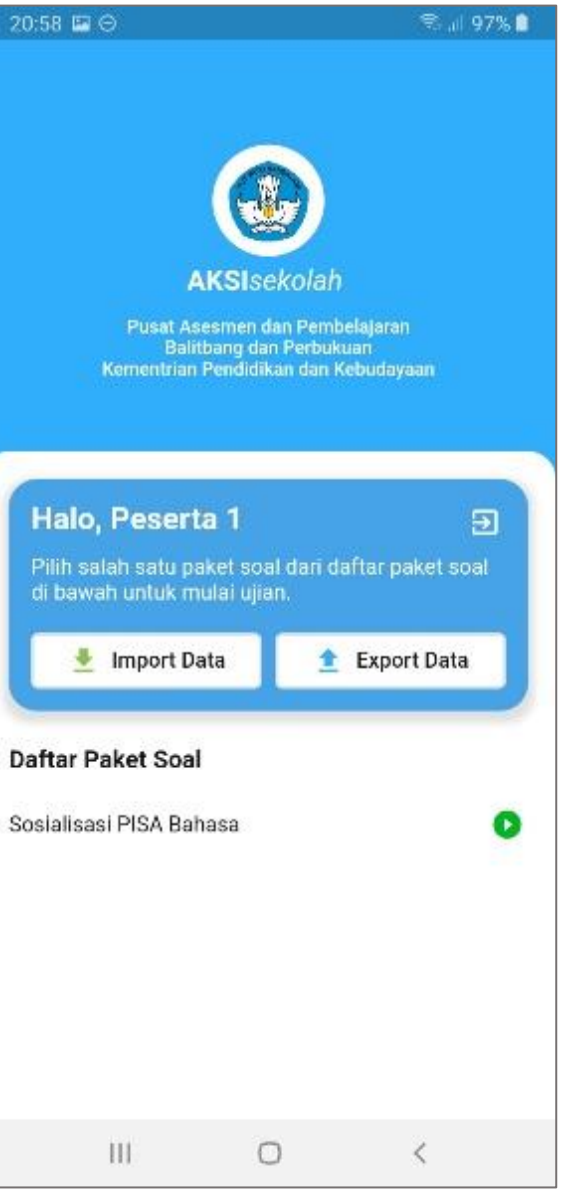

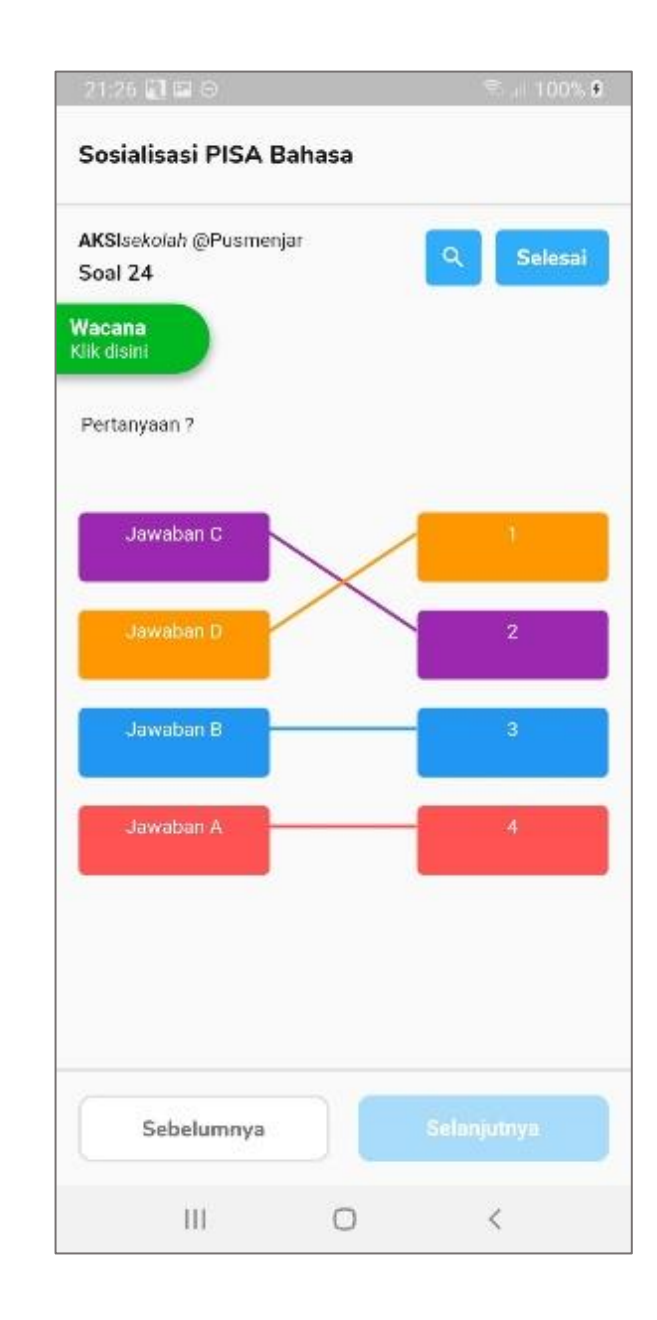

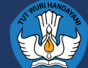

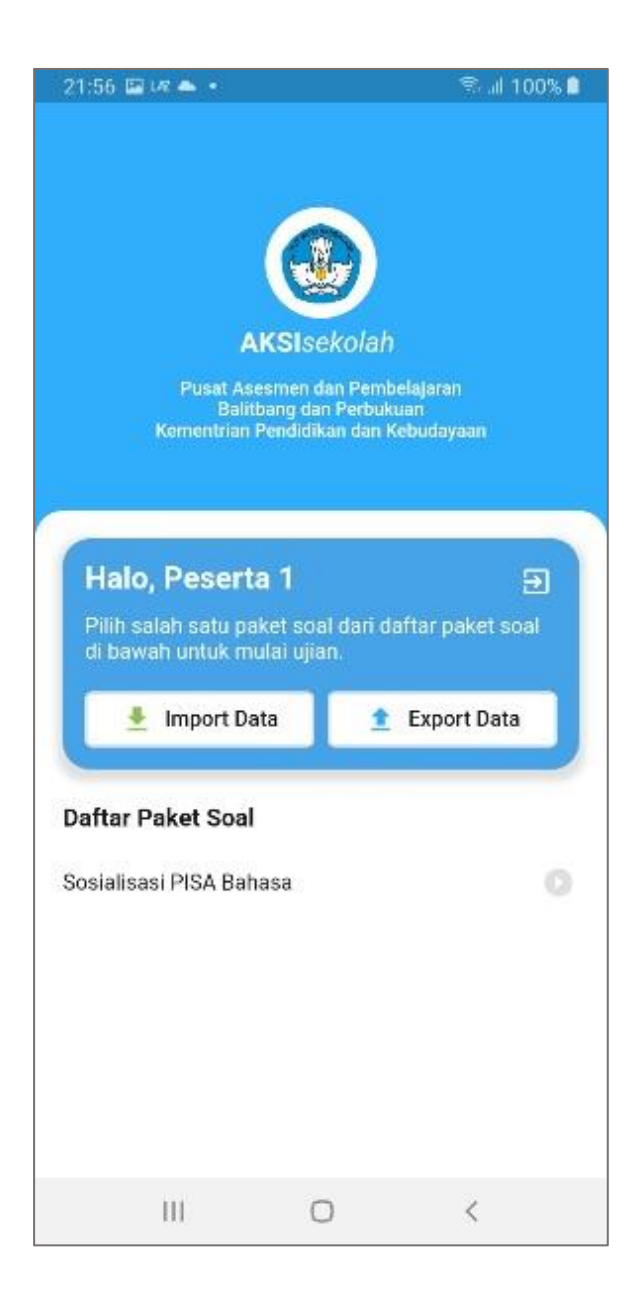

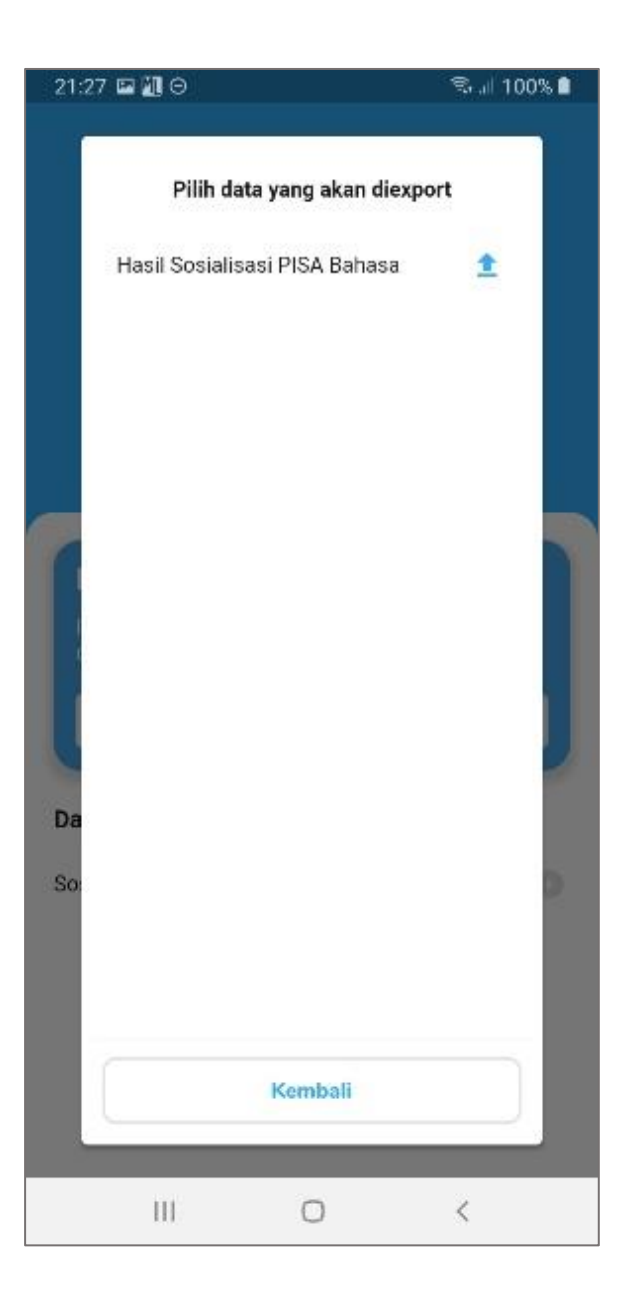

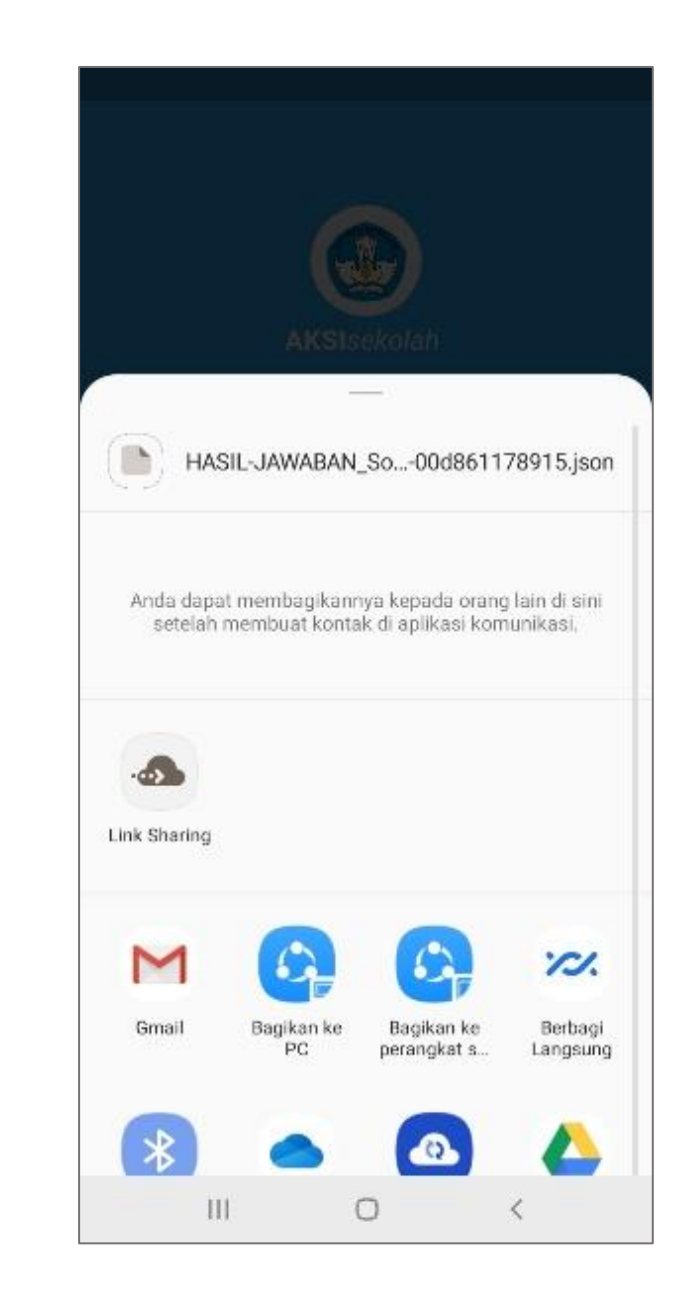

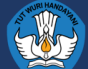

# **Daftar Isi**

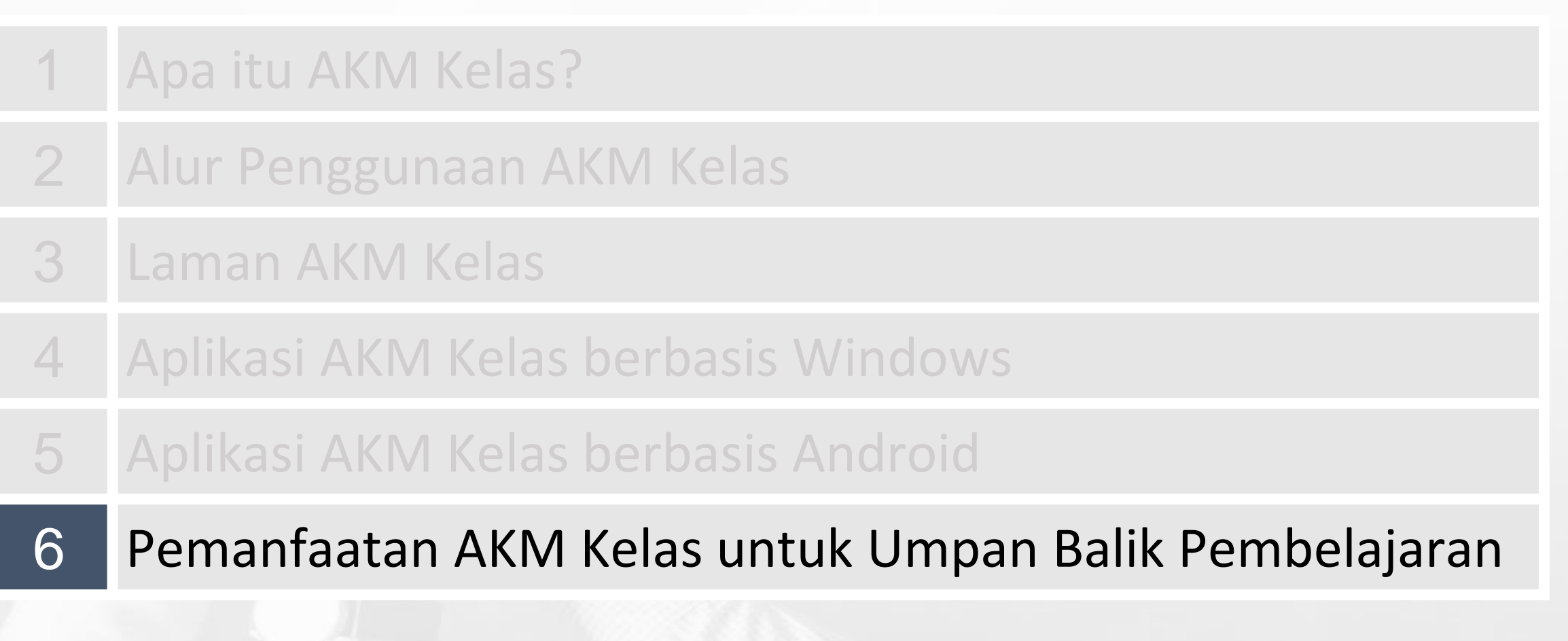

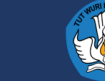

### **PENGOLAHAN HASIL AKM KELAS MEMAKNAI HASIL AKM KELAS**

**3** Mengisi Data Siswa

### **Aplikasi AKM Kelas Desktop/Android Guru**

Penskoran soal isian singkat dan uraian

**1**

### **Laman AKM Kelas**

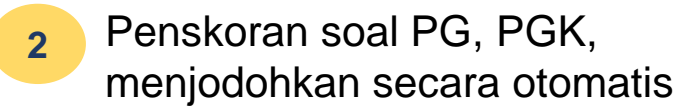

#### **Tingkat Kompetensi Numerasi**

#### **Perlu Intervensi Khusus**

Murid hanya memiliki pengetahuan matematika yang terbatas. Murid menunjukkan penguasaan konsep yang parsial dan keterampilan komputasi yang terbatas.

#### **Dasar**

Murid memiliki keterampilan dasar matematika: komputasi dasar dalam bentuk persamaan langsung, konsep dasar terkait geometri dan statistika, serta menyelesaikan masalah matematika sederhana yang rutin.

#### **Cakap**

Murid mampu mengaplikasikan pengetahuan matematika yang dimiliki dalam konteks yang lebih beragam.

#### **Mahir**

Murid mampu bernalar untuk menyelesaikan masalah kompleks serta nonrutin berdasarkan konsep matematika yang dimilikinya.

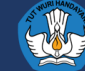

### **PEMANFAATAN HASIL AKM SEBAGAI UMPAN BALIK PEMBELAJARAN**

5.2. Contoh Strategi Meningkatkan Kompetensi Literasi Numerasi di Mata Pelajaran Pendidikan Jasmani, Olahraga dan Kesehatan.

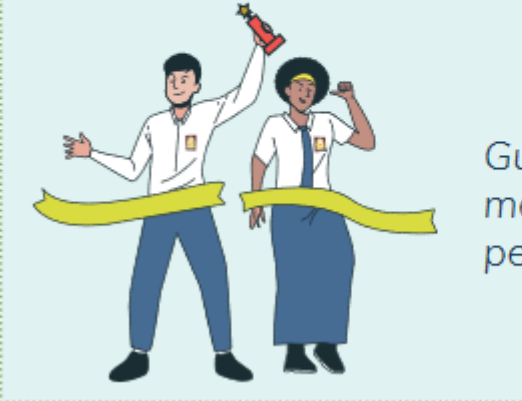

Guru olahraga memberikan teks mengenai aturan penentuan pemenang

- Murid di tingkat Perlu Intervensi Khusus diberi beberapa contoh hasil pertandingan yang lengkap. Murid diminta menjabarkan nilai setiap tim dalam satu grup dan menentukan pemenangnya.
- $2.$ Murid di tingkat **Dasar** diberi contoh hasil pertandingan satu grup yang rumpang dan kondisi pemenang. Murid diminta menjabarkan kemungkinan hasil pertandingan yang rumpang tersebut.
- Murid di tingkat **Cakap** diberi hasil pertandingan dua grup yang 3. rumpang serta kondisi pertandingan babak selanjutnya. Murid diminta menjabarkan kemungkinan hasil pertandingan yang rumpang.
- Murid di tingkat Mahir diminta mengestimasi kemungkinan 4. pemenang di babak selanjutnya berdasarkan hasil pertandingan empat grup di babak sebelumnya.

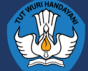

### **SKEMA PENGGUNAAN APLIKASI (PETUGAS)**

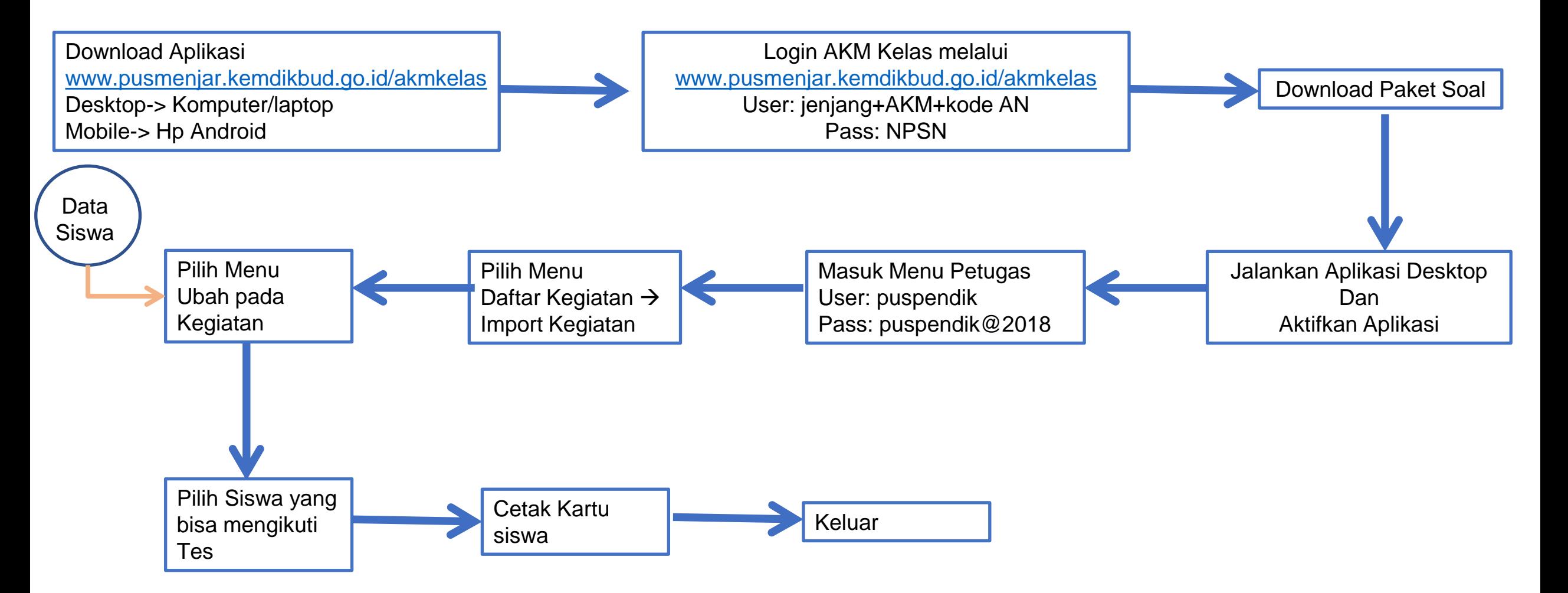

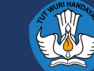

### **SKEMA PENGGUNAAN APLIKASI TES**

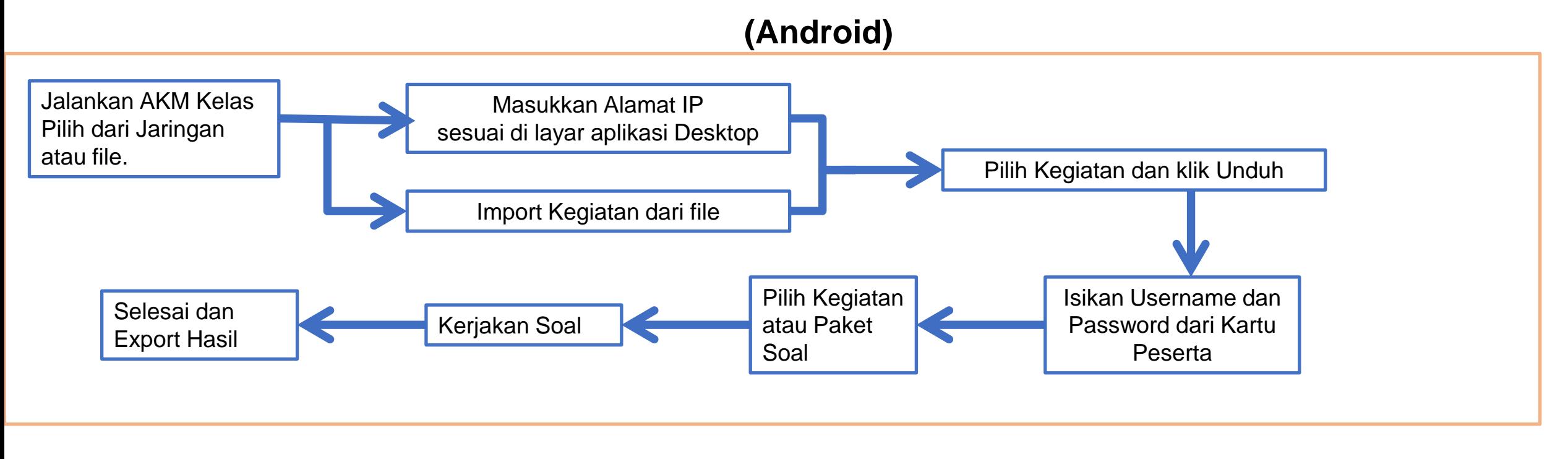

### **Desktop (Stand alone atau LAN)**

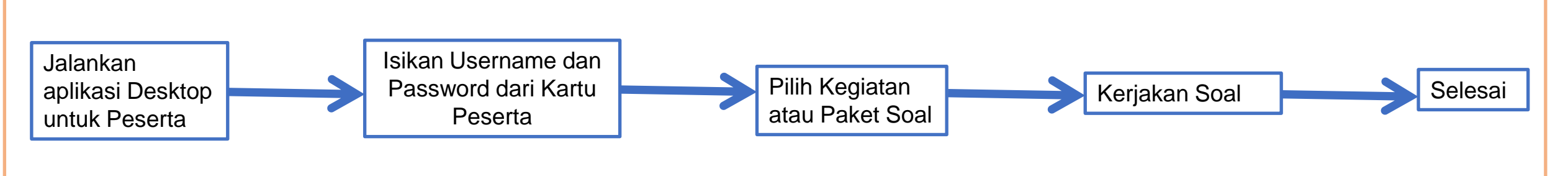

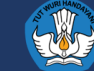

### **SKEMA PENGGUNAAN APLIKASI SKORING**

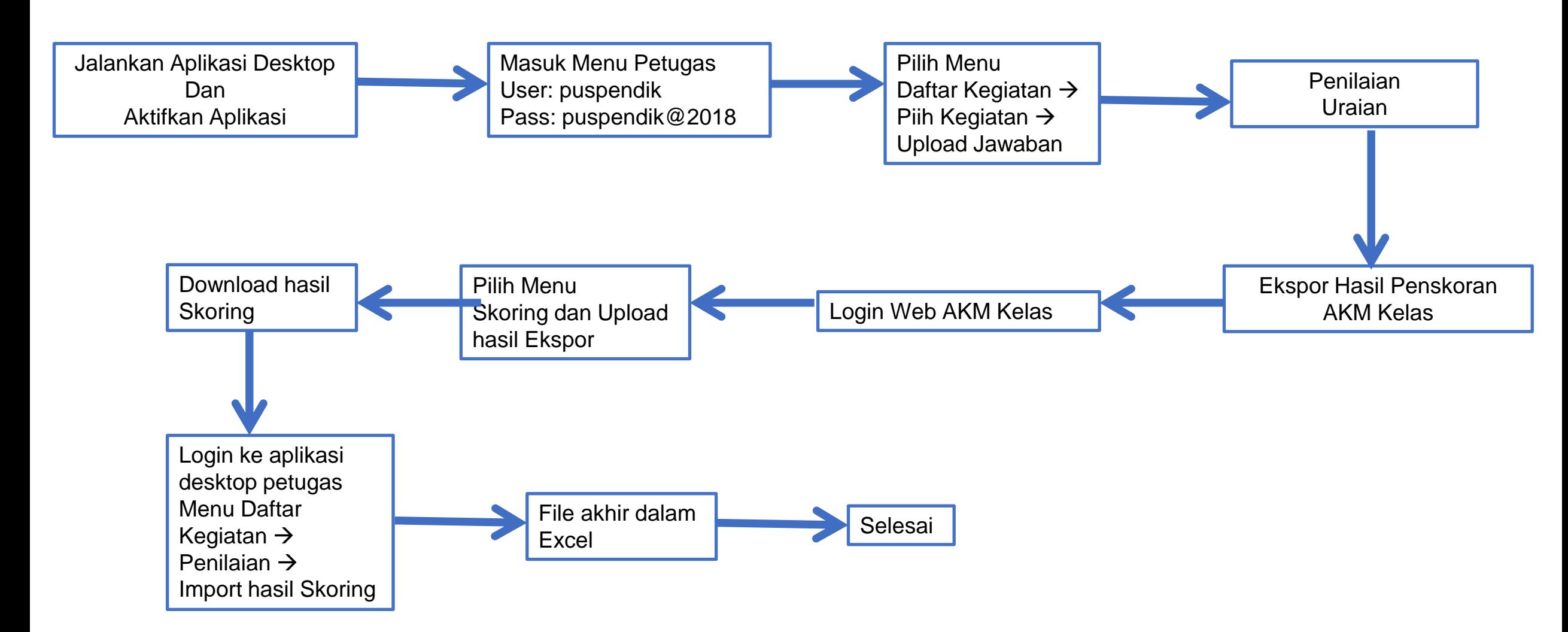

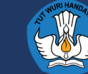

### **SILAHKAN MELANJUTKAN …**

1.Coba lakukan simulasi AKM Kelas untuk 6 paket soal. 2.Beri tanggapan/masukkan terkait aplikasi AKM Kelas ini di link: http://ringkas.kemdikbud.go.id/akmkelas

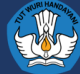

# **Aplikasi Penunjang Pembelajaran**

- Laman AKM dan aplikasi Coba AKM <https://pusmenjar.kemdikbud.go.id/akm/>
- Aplikasi Membaca Digital: http://aksi.puspendik.kemdikbud.go.id/membacadigital/
- Aplikasi Andorid AKSI Sekolah <https://play.google.com/store/apps/details?id=com.kemendikbud.akm> Playstore: AKSI Sekolah SD Username/pass: guru
- Aplikasi Game Matematika Desatika: https://s.id/desatika

Playstore: Desatika

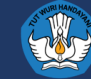

# **Terima kasih**

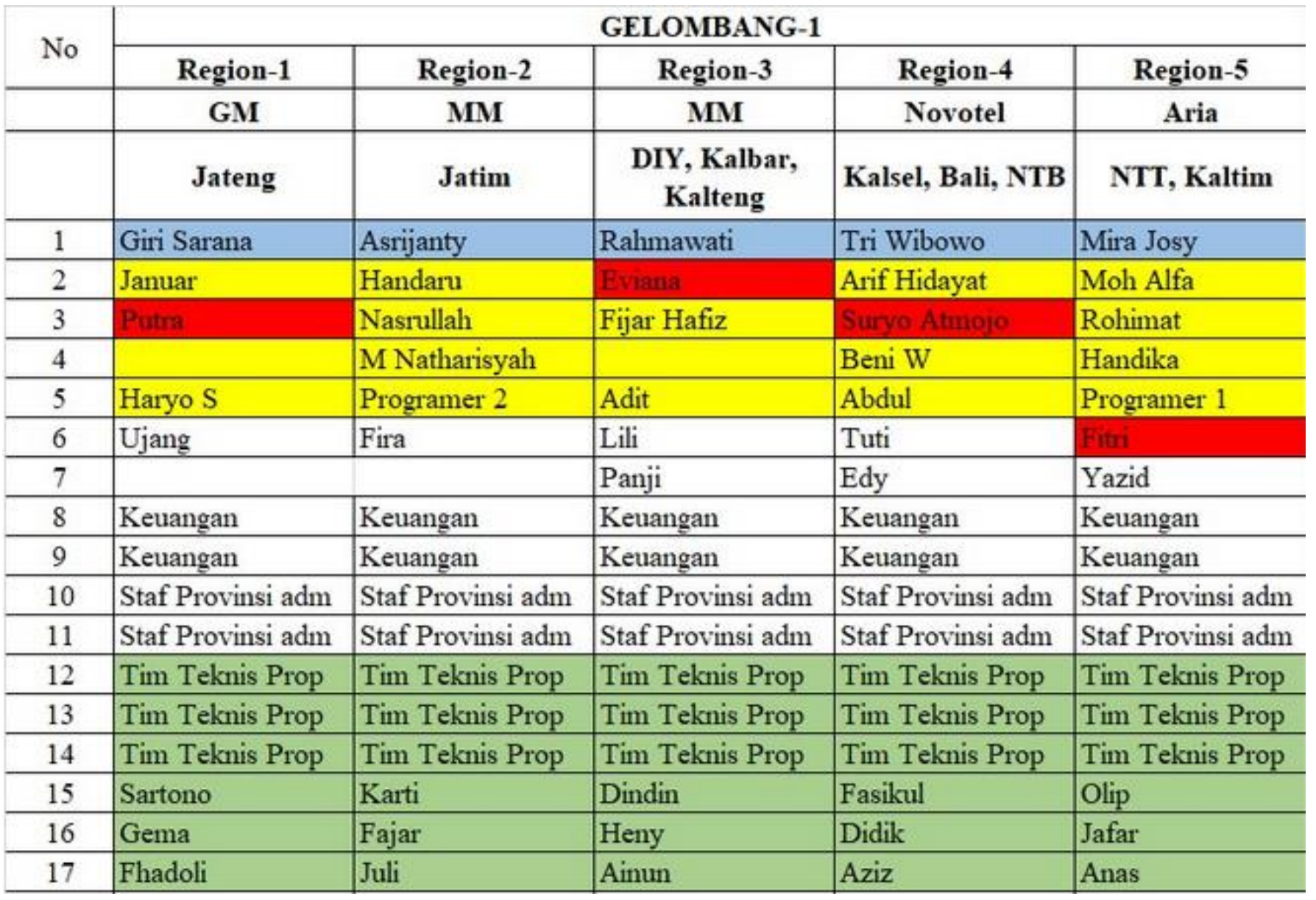

#### **1. Hotel Grand Mercure**

Jl. Ahmad Yani No. 71 Margorejo, Wonocolo, Surabaya

- **2. Hotel Mercure Mirama Surabaya** Jl. Raya Darmo No.68-78, DR. Soetomo, Kec. Tegalsari
- **3. Hotel Novotel Surabaya** Jl. Ngagel No.173-175 Kec. Wonokromo, Surabaya

#### **4. Hotel Aria Centra** Jl. Taman AIS Nasution No. 37 Embong Kaliasin, Kec. Genteng

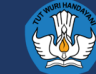

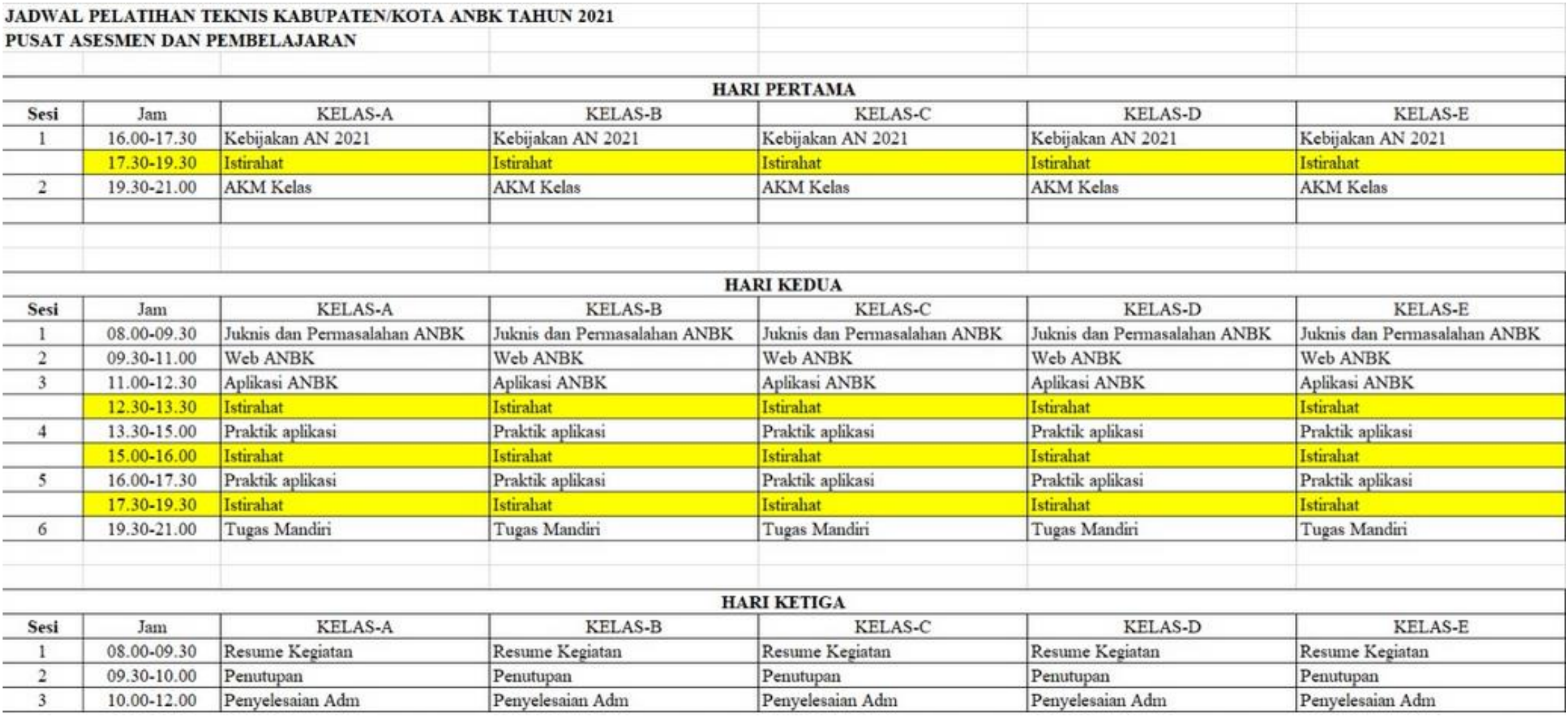

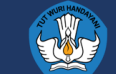